# .ACI مزح هيجوت ةداعإل قيمع صوغ :EX ةزهجأ Ī

# تايوتحملا

ةمدقملا ةيساسألا تابلطتملا تابلطتملا ةمدختسملا تانوكملا تاهويران يسل لوحم راطإ - ةقرولا سفن/EPG سفن يف EP 2 ايجولوبوط ELAM ةهجوملا ةمزحلا - ةقرولا سفن/EPG فلتخم يف EP 2 ايجولوبوط ELAM <u>ةهجوم ةمزح - ةفالتخم ةقرو/ةفالتخم EPG ي ف</u> <u>EP</u> 2 ايجولوبوط ELAM هجوم قفدت - 3L —> EP دحاو جرخ ايجولوبوط ELAM يرقفلا دومعلا نم ققحتلا - SVI وأ دعب نع EP نم ققحتلا <— EP 1 ايجولوبوط قطنم يعانصلا IP ELAM جيسنلا ةدحو "pi port-يلخاد لاه" جارخإ يف سيل جتان ىلع لوصحلا :يفاضإلا ويرانيسلا ايجولوبوط قطنم

# ةمدقملا

ىلإ ةدنتسملا ACI تالوحم مادختساب ةفلتخم هيجوت ةداعإ تاهويرانيس دنتسملا اذه فصي ققحتلا ةيفيك رهظيسو .(ACI" (تاقيبطتلا ىلع ةزكترملا ةيساسألا ةينبلا" يف "EX" ةهَجول| ةياهنل| طاقن ىل| مزحل| ميجوت ةداعإب موقن نحنو حيحص لكشب ةزهجأل| ةجمرب نم .(EPG) ةبسانملا ةياهنلا طاقن تاعومجم يف (EP) ةحيحصل (EPG).

# ةيساسألا تابلطتملا

## تابلطتملا

.دنتسملا اذهل ةصاخ تابلطتم دجوت ال

## ةمدختسملا تانوكملا

:ةيلاتلا جماربلاو ةيداملا تانوكملا تارادصإ ىلإ دنتسملا اذه يف ةدراولا تامولعملا دنتست

- ن ي فارط نيلوحمو نييدوم ع نيلوحم نم نوكتت (ACI) تاقي بطتلل علء ةمئاق ةينب (C EX زارط ةزهجألا مادختساب
- ةيفرطلا تالوحملا نم لك ىلإ بهذت يتلا نيتلصو عم ESXi فيضم ●
- .هجومك لمعي 5000 Nexus زاهج ●
- اهمادختسإ متي يتال (APIC) ةيساسألا ةينبال ةسايس قيبطتب ةصاخلا مكحتال قدحو يلوألا دادعإلل

.ةصاخ ةيلمعم ةئيب يف ةدوجوملI ةزهجألI نم دنتسملI اذه يف ةدراولI تامولعملI ءاشنإ مت تناك اذإ .(يضارتفا) حوسمم نيوكتب دنتسملI اذه يف ةمدختسَملI ةزهجألI عيمج تأدب .رمأ يأل لمتحملا ريثأتلل كمهف نم دكأتف ،ةرشابم كتكبش

# تاهويرانيسلا

### لوحم راطإ - ةقرولا سفن/EPG سفن يف EP 2

### ايجولوبوط

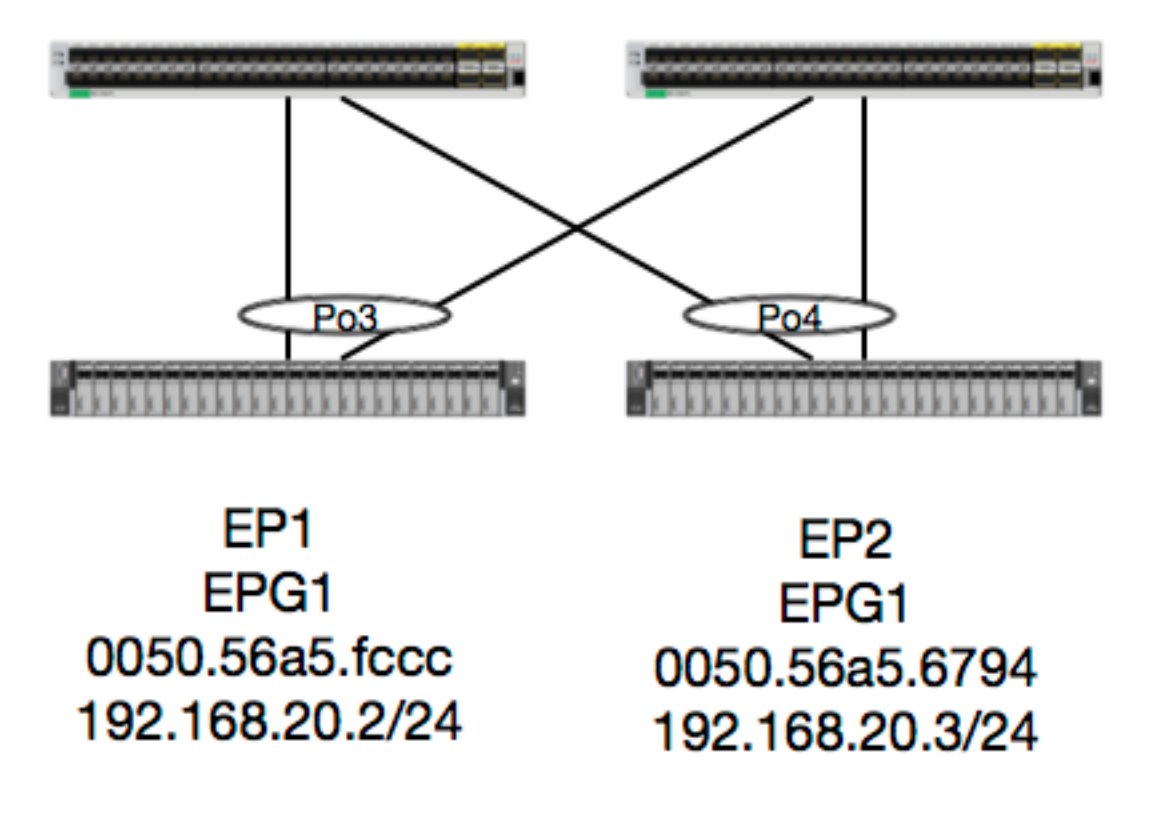

ايلحم اهليوحت بجيو 2L قفدت وه 2EP ىلإ 1EP نم قفدتلا نإف ،ايجولوبوطلا هذه ضارتفاب 2 ةقبطلا تاقفدت عم ققحتلل ءيش لوأ .رورملا ةكرح ردصم اهليغشت متي ةقرو يأ ىلع :نيأو تاراطإ ملتسا دق لوحملا ناك اذإ ام ديدحتل MAC نيوانع لودج وه (2L(

leaf4# **show mac address-table | grep fccc** \* **30 0050.56a5.fccc** dynamic - F F **po3** leaf4# **show mac address-table | grep 6794** \* **30 0050.56a5.6794** dynamic - F F **po4** :اضيأ تايطعم ةدعاق EP لا تصحف عيطتسي نحن ،VLAN ةلسبك ةيلمعلا تيأر in order to leaf4# **show endpoint mac 0050.56a5.fccc** Legend: O - peer-attached H - vtep a - locally-aged S - static V - vpc-attached p - peer-aged L - local M - span s - static-arp B - bounce +-----------------------------------+---------------+-----------------+--------------+---------- ---+ VLAN/ Encap MAC Address MAC Info/ Interface Domain VLAN IP Address IP Info +-----------------------------------+---------------+-----------------+--------------+---------- ---+ **30 vlan-2268 0050.56a5.fccc** LV po3 Joey-Tenant:Joey-Internal vlan-2268 192.168.20.2 LV po3 calo2-leaf4# show endpoint mac 0050.56a5.6794 Legend: O - peer-attached H - vtep a - locally-aged S - static  $V - vpc-attached$  p - peer-aged  $L - local$   $M - span$  $s - static-arp$   $B - bounce$ +-----------------------------------+---------------+-----------------+--------------+---------- ---+ VLAN/ Encap MAC Address MAC Info/ Interface Domain **IP** Address IP Info +-----------------------------------+---------------+-----------------+--------------+---------- ---+ **30 vlan-2268 0050.56a5.6794** LV po4 Joey-Tenant:Joey-Internal vlan-2268 192.168.20.3 LV po4

يف نييعتلا ةحص نم ققحتلا امئاد اننكمي نكلو ،قباطت 30 VLAN\_FD لا نأ ملعن نحن :جمانربلا

leaf4# **show vlan extended | grep 2268 30 enet CE vlan-2268** 2268 VLAN ةكبش ىلإ 30 VLAN طئارخ نم دكأتلل ةزهجألا نم ققحتلا اننكمي ،عبطلابو .ةيمامألا ةحوللا نيمضت ةيلمعك

```
leaf4# vsh_lc
module-1# show system internal eltmc info vlan 30
```
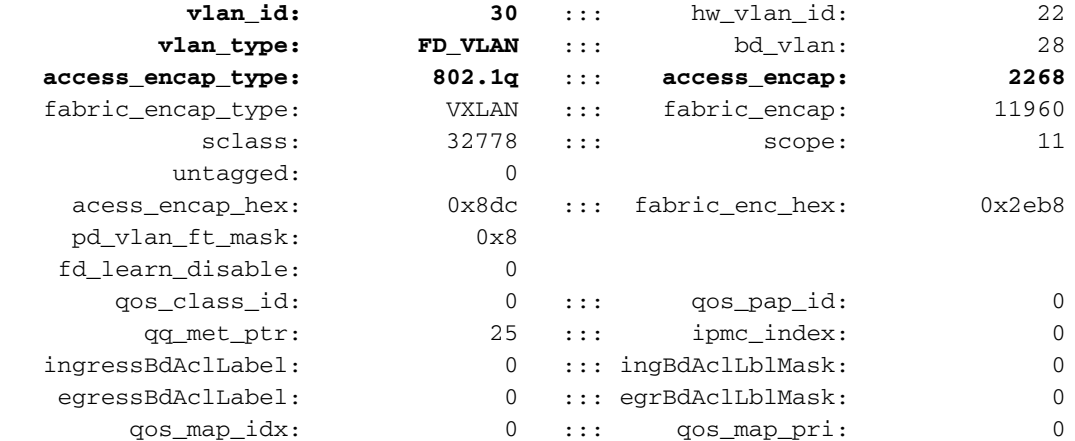

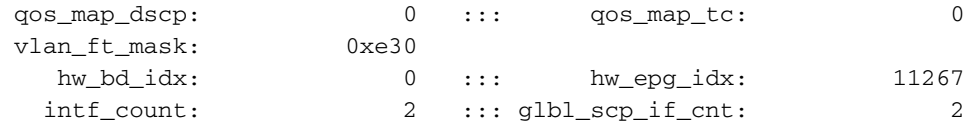

 $<$ SNIPPED>

تجمرب ةزهجألا نأ نم ققحتال اضءا أنن كمي ،جماربال يف ةفقثم EP تاجلاعم نأل ارظنو ی ہے ہیں۔<br>قزہجاْل| یٰل| اَمعِفَّدو جَمارٰبِلiّا ۃجمرب ت|بِلَطِّ ع

نيوانعل HAL يف L2 لودج يJ ع عالطالI اننكمي ،ةياهن ةطقن لوح L2 ةزهجأ تامولعم ضرعل  $MAC$  آةددحم

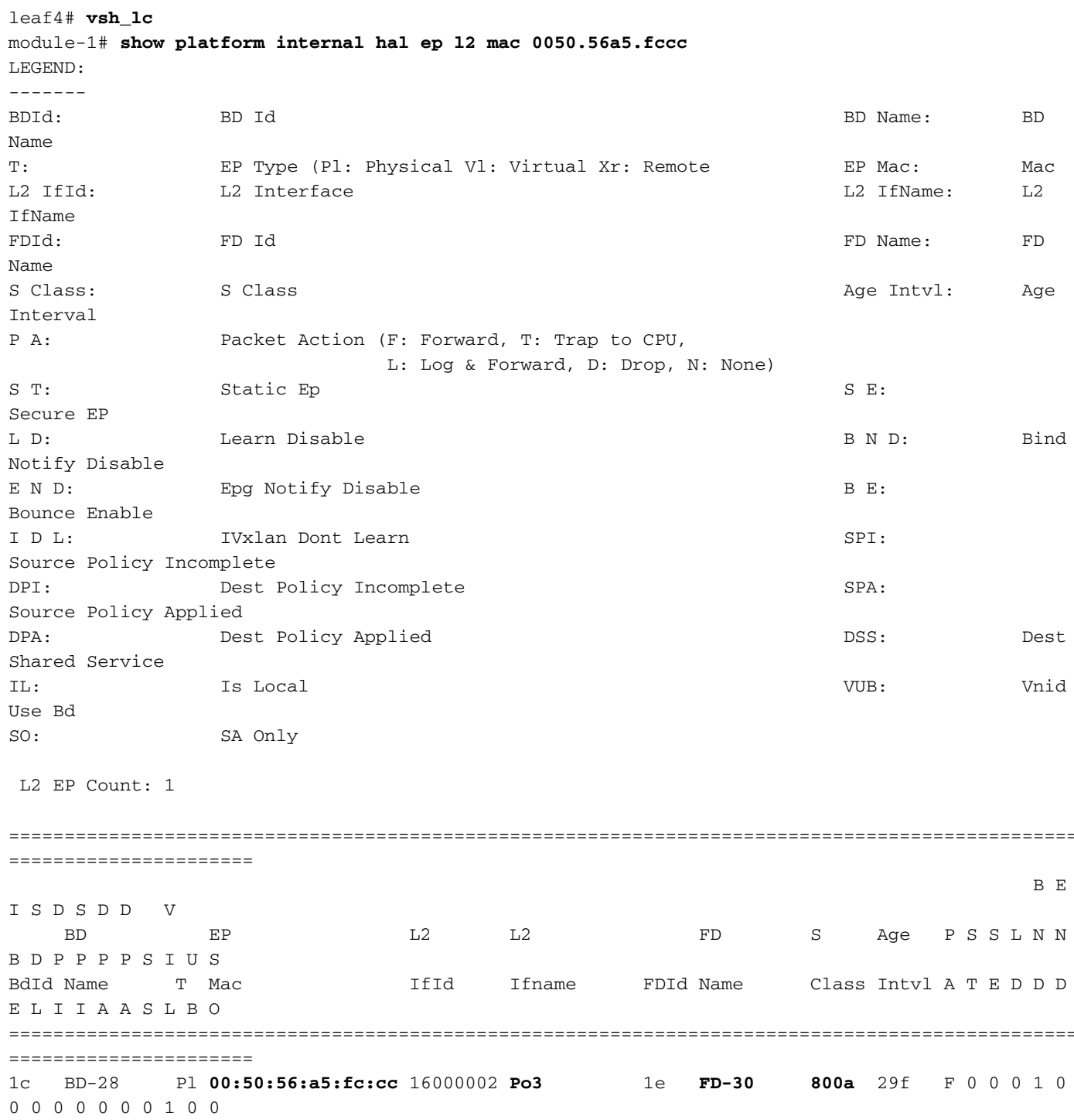

module-1# show platform internal hal ep l2 mac 0050.56a5.6794 ================================================================================================ ====================== B E I S D S D D V BD EP L2 L2 FD S Age P S S L N N B D P P P P S I U S BdId Name T Mac IfId Ifname FDId Name Class Intvl A T E D D D E L I I A A S L B O ================================================================================================ ====================== 1c BD-28 Pl **00:50:56:a5:67:94** 16000003 **Po4** 1e **FD-30 800a** 29f F 0 0 0 1 0 0 0 0 0 0 0 0 1 0 0 .ةمزحلا بهذت نأ بجي نيأ يرنو ELAM ب موقن انوعد ،تادعملا طيطختب انمق نأ دعب نآلI

#### ELAM

-------

leaf4# **vsh\_lc** module-1# **debug platform internal tah elam asic 0** module-1(DBG-TAH-elam)# trigger reset module-1(DBG-TAH-elam)# **trigger init in-select 6 out-select 0** module-1(DBG-TAH-elam-insel6)# **set outer l2 src\_mac 0050.56a5.fccc dst\_mac 0050.56a5.6794** module-1(DBG-TAH-elam-insel6)# start module-1(DBG-TAH-elam-insel6)# stat ELAM STATUS =========== Asic 0 Slice 0 Status Armed **Asic 0 Slice 1 Status Triggered**

module-1(DBG-TAH-elam-insel6)# **report | grep ovec** sug\_elam\_out\_sidebnd\_no\_spare\_vec.ovector\_idx: **0x9E**

ل|جم كانه ،ةديدجل| ةزهجأل| يلع ELAM عم .Asic 0 Slice 1 يلع راطإل| يقلت Leaf4 يتح ،ميظع ذفنملا سروف وه سروفـلI اذه .ovector\_idx :اهحالصإو ءاطخألI فـاشكتسأ دنع ادج مهم ديدج اننكمي ،server\_idx كيدل نوكي نأ درجمب .هنم ةمزحلا/راطإلI هيجوت ةداعإ بجي يذلI يلءفلI :هل ططخت يذلI ذف $\mathsf{u}_\mathsf{L}$ ا ىل $\mathsf{u}_\mathsf{L}$  ورثع

module-1(DBG-TAH-elam-insel6)# **show platform internal hal l2 port gpd** Legend:

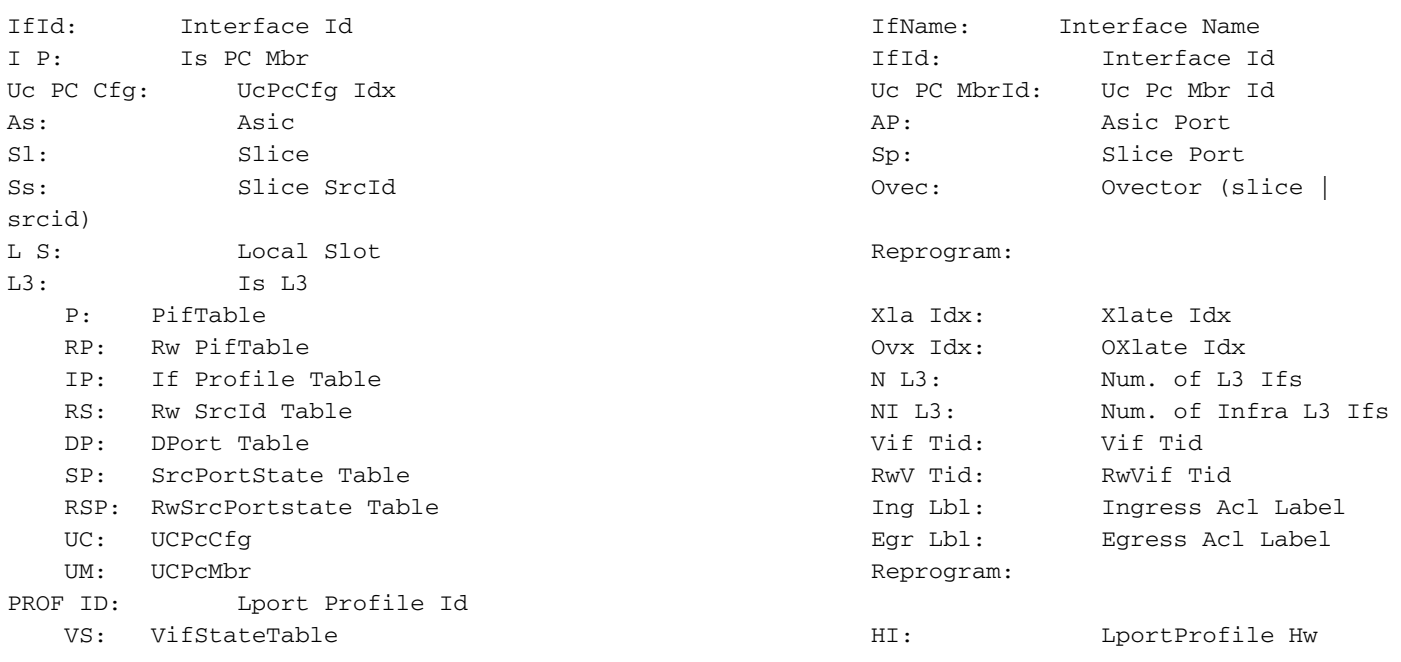

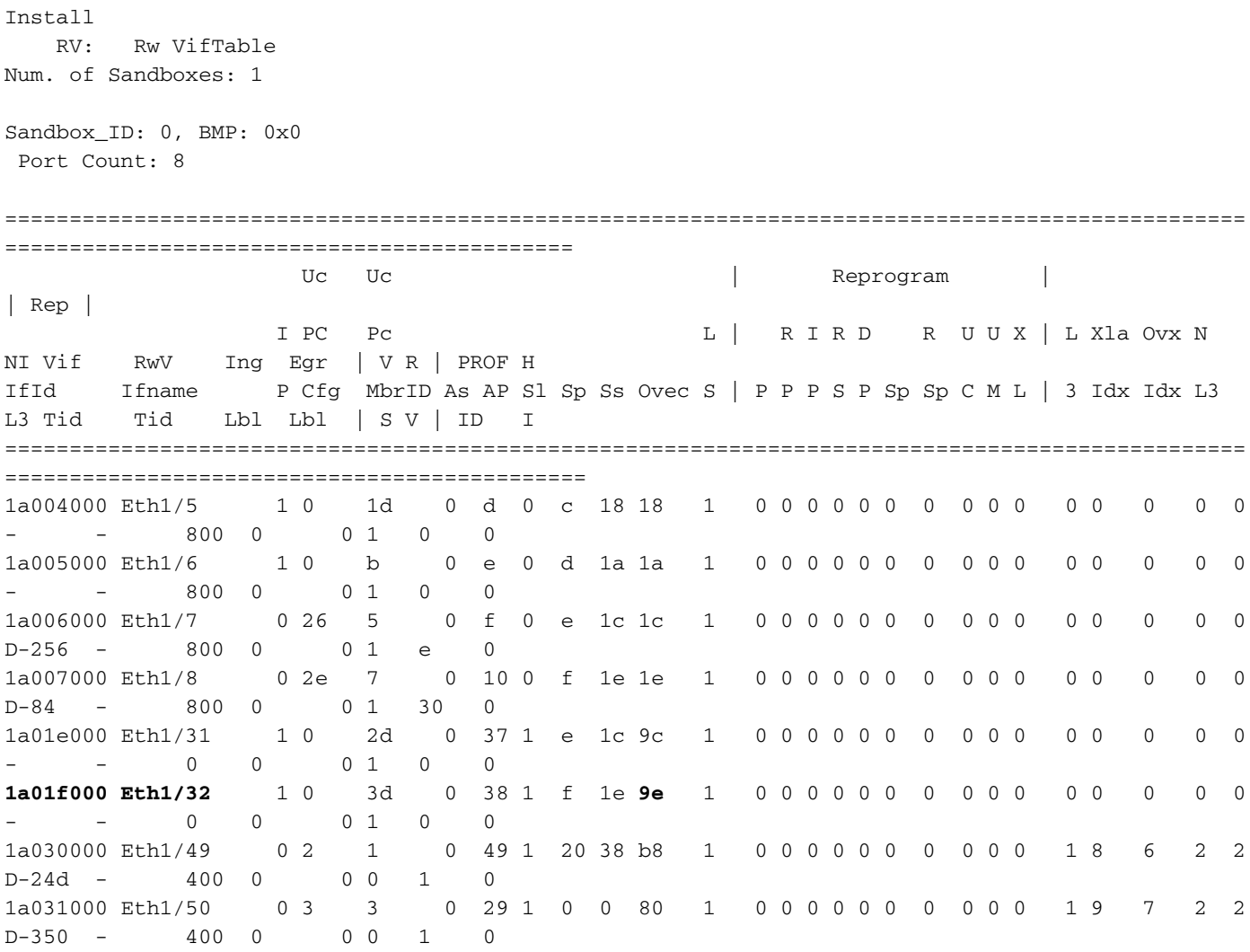

انملءت ثيح PO4 وه اذه له .1/32 تنزرثيا ةهجاو نم ةمزحلا ميجوت ةداعإ بجي منأ لوحملا دقتءي MAC أو الأمر<br>اذه MAC باونع؟

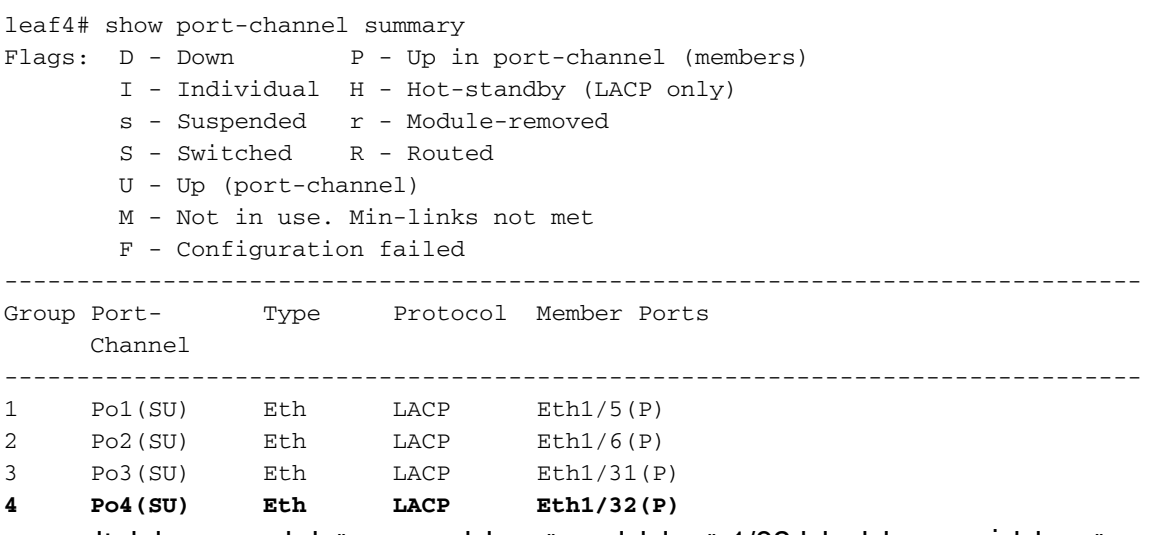

.ةەجول! فـيضمل! ىلإ 1/32 ةەجاول! نα ةمزحل! ەيجوت ةداعإ متيس كلذل ،معن

### ةهجوملا ةمزحلا - ةقرول اسفن/EPG فـلتخم ي فـ EP 2 EP

ايجولوبوط

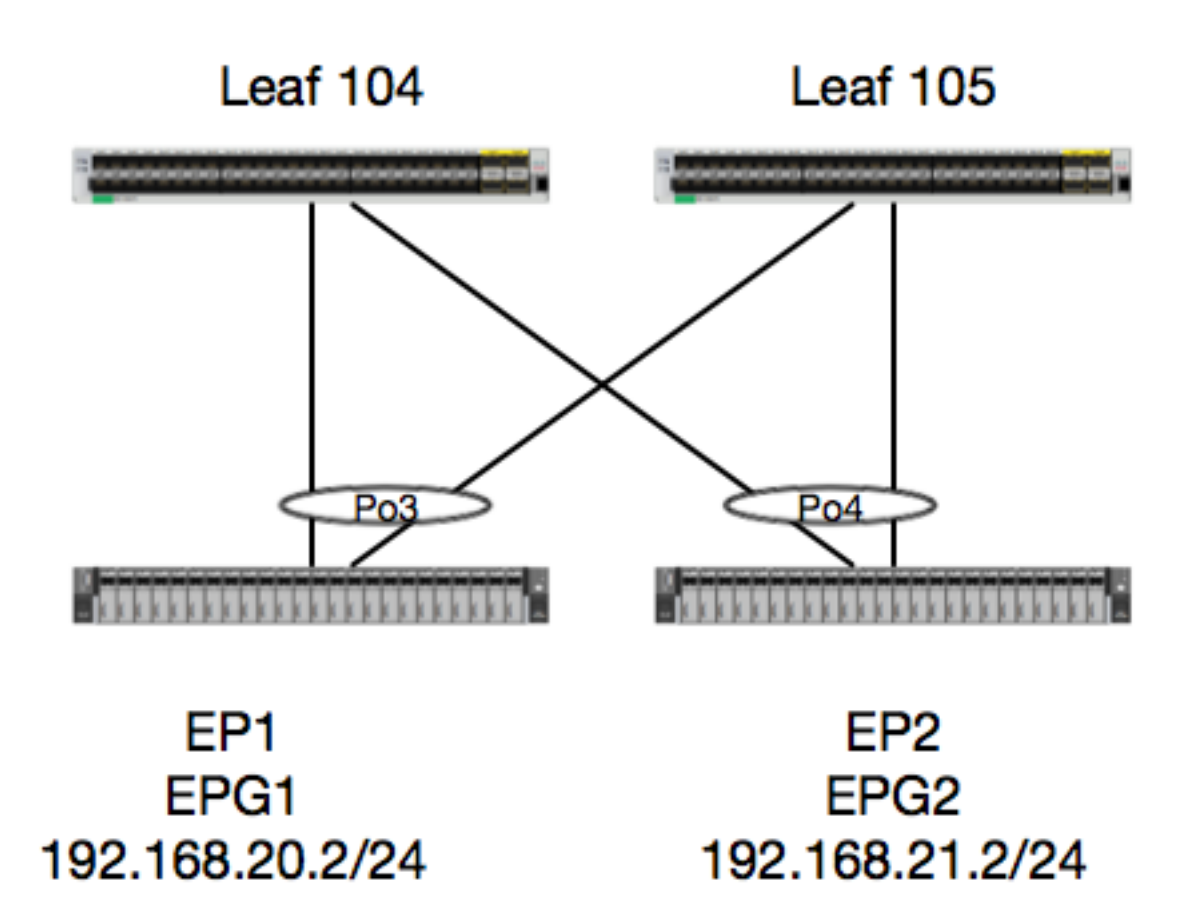

جوز ىلع دجوت ثيح 2EP ىلإ 1EP ةمزحلا نم ةمزحلا قفدت عبتتب موقنس ،لاثملا اذه يف .فلتخم BD مادختساب ةفلتخم EPG يف EP .هسفن vPC تاحفص

تازيم انملعت دق انك اذإ ام ةفرعمل EP تانايب ةدعاق ةعجارم وه امئاد هب مايقلا بجي ءيش لوأ EP:

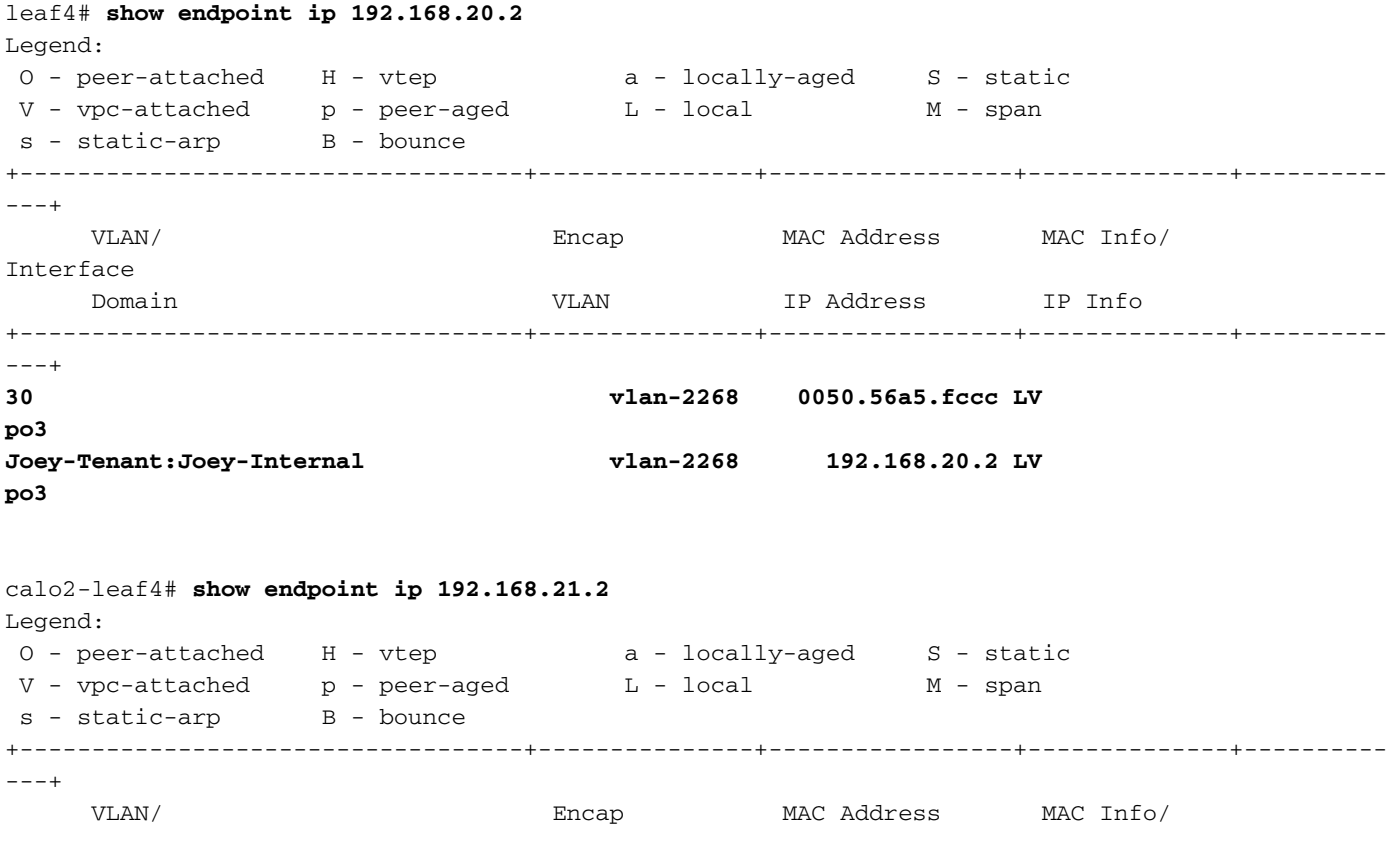

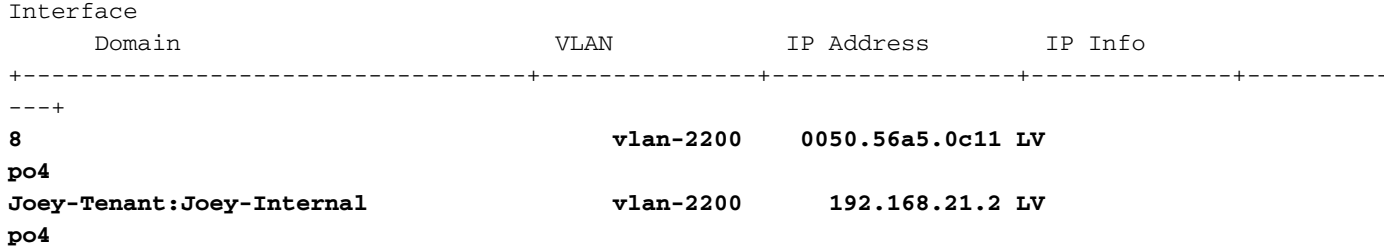

ىلء عال طال اي اي تولى ان EP عن ان مركزي مي ان المولع مفرع نو EP حالي م ان مركزي من ان الم المبكري ا<br>لا تولي EP من المولع المولوي المولوي المولوي الثاني :

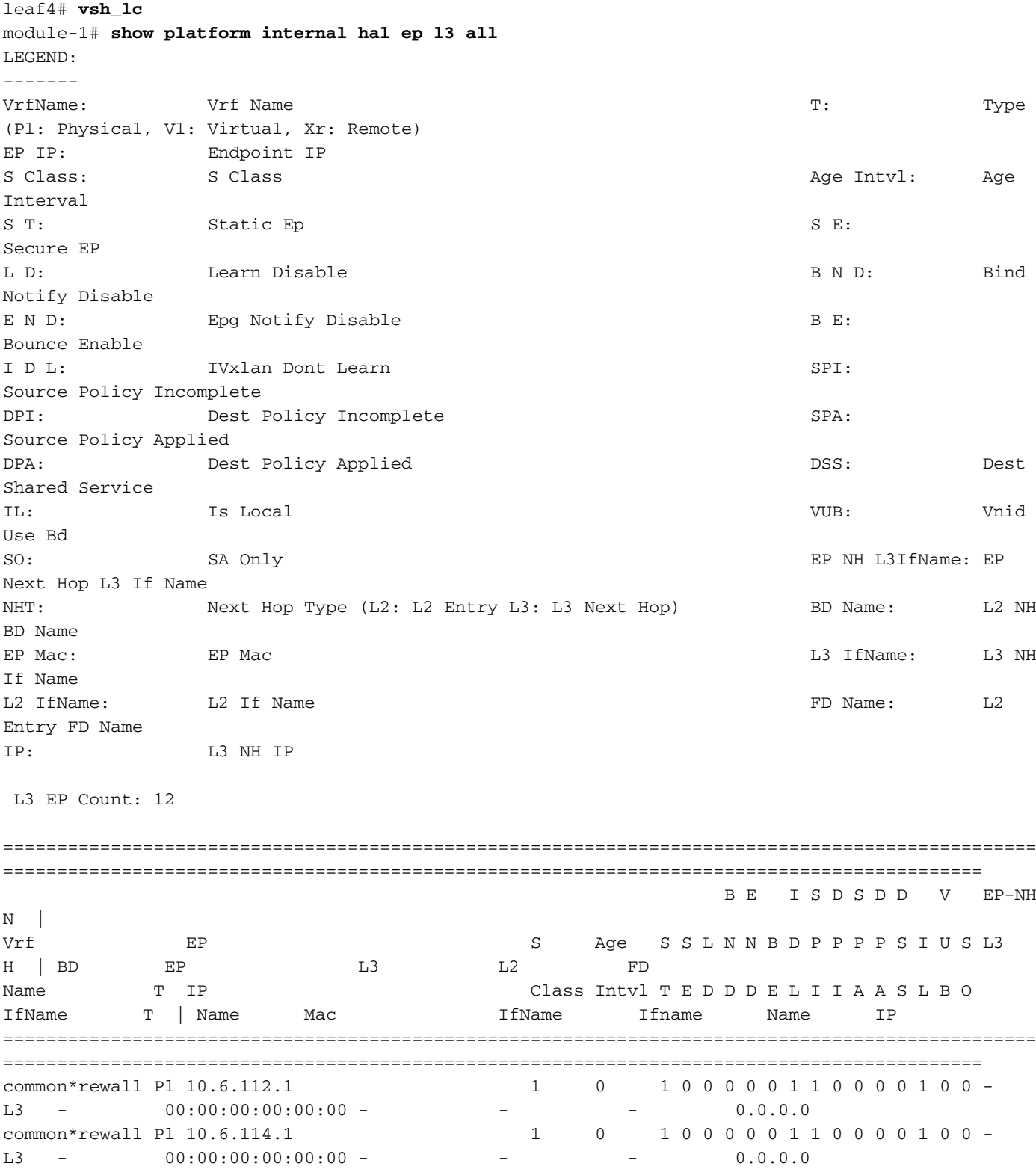

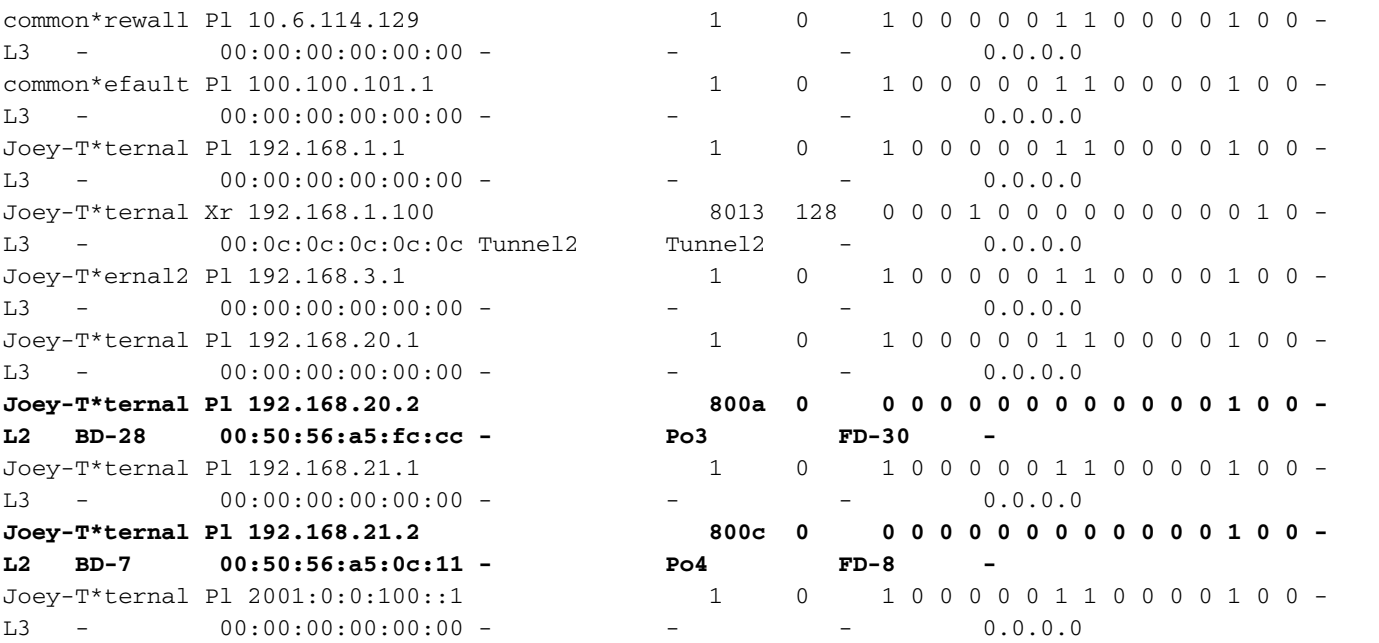

ةصاخلا ذفنملا/VLAN ةكبش تامولعم انل رفوي هنأل ةياغلل ديفم (3l (3 ةقبطلل HAL لودج كَلَاذل ،Po4 نم ةدوجوم ةياغَلا نأ ملَّعَن .ثلاثاتُ اي وتسمَلَ نم اهملغت مت يتالا EP تابكرمبَّ .Po4 يف ءانيم يأ نم تالسرأ تنك يغبني طبرلI

!هيلع لصحن ام ىرنو ELAM ريدن انوعد

#### ELAM

```
leaf4# vsh_lc
module-1# debug platform internal tah elam asic 0 module-1(DBG-TAH-elam)# trigger init in-select
6 out-select 0
module-1(DBG-TAH-elam-insel6)# set outer ipv4 src_ip 192.168.20.2 dst_ip 192.168.21.2
module-1(DBG-TAH-elam-insel6)# start
module-1(DBG-TAH-elam-insel6)# stat
ELAM STATUS
===========
Asic 0 Slice 0 Status Armed
Asic 0 Slice 1 Status Armed
module-1(DBG-TAH-elam-insel6)# stat
ELAM STATUS
===========
Asic 0 Slice 0 Status Armed
Asic 0 Slice 1 Status Triggered
```
module-1(DBG-TAH-elam-insel6)# **report | grep ovec** sug\_elam\_out\_sidebnd\_no\_spare\_vec.ovector\_idx: **0x9E**

سرهف وه عزوملا سرهف .0x9E وه "ovector\_idx" نأ اندجوو ،ةمزحلا ليءغشتب انمق كلذل ،ميظع ي وتحي يذل آذفنملا وه ام ىرن انوعد .هنم ةمزحلا هيجوت ةداعاً بَجي يذَلا رداصلا آةيداملا ةهجاولَ ا :س,رەفلI كلذ يلء

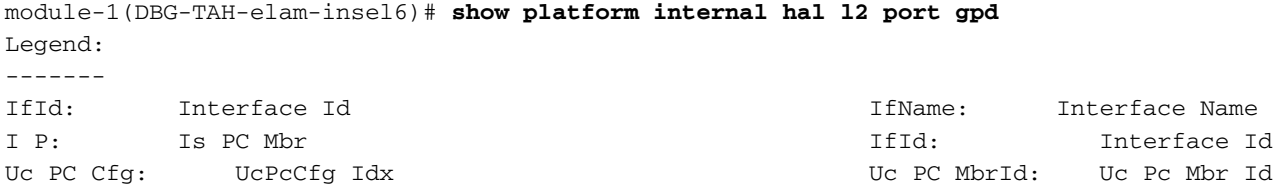

As: Asic Asic Asic Aperture Aperture Aperture Asic Port Slice Sp: Slice Sp: Slice Port Ss: Slice SrcId Slice SrcId Superson Covec: Ovector (slice | srcid) L S: Local Slot Reprogram: L3: Is L3 P: PifTable Xla Idx: Xlate Idx RP: Rw PifTable Ovx Idx: OXlate Idx IP: If Profile Table  $N$  L3: Num. of L3 Ifs RS: Rw SrcId Table  $NI$  L3: Num. of Infra L3 Ifs DP: DPort Table Vif Tid: Vif Tid SP: SrcPortState Table RwV Tid: RwV Tid: RwVif Tid: RSP: RwSrcPortstate Table 1.1 and Louis and Louis Ingless Acl Label UC: UCPcCfg Egr Lbl: Egress Acl Label UM: UCPcMbr Reprogram: PROF ID: Lport Profile Id VS: VifStateTable HW (US) Hi: LportProfile Hw Install RV: Rw VifTable Num. of Sandboxes: 1 Sandbox\_ID: 0, BMP: 0x0 Port Count: 8 ================================================================================================ ============================================ Uc Uc | Reprogram | | Rep | I PC Pc L | R I R D R U U X | L Xla Ovx N NI Vif RwV Ing Egr | V R | PROF H IfId Ifname P Cfg MbrID As AP Sl Sp Ss Ovec S | P P P S P Sp Sp C M L | 3 Idx Idx L3 L3 Tid Tid Lbl Lbl | S V | ID I ================================================================================================ ============================================= 1a004000 Eth1/5 1 0 1d 0 d 0 c 18 18 1 0 0 0 0 0 0 0 0 0 0 0 0 0 0 0  $-$  800 0 0 1 0 0 1a005000 Eth1/6 1 0 b 0 e 0 d 1a 1a 1 0 0 0 0 0 0 0 0 0 0 0 0 0 0 0  $-$  800 0 0 1 0 0 1a006000 Eth1/7 0 26 5 0 f 0 e 1c 1c 1 0 0 0 0 0 0 0 0 0 0 0 0 0 0 0  $D-256$  - 800 0 0 1 c 0 1a007000 Eth1/8 0 2f 7 0 10 0 f 1e 1e 1 0 0 0 0 0 0 0 0 0 0 0 0 0 0 0 D-199 - 800 0 0 1 2e 0 1a01e000 Eth1/31 1 0 2d 0 37 1 e 1c 9c 1 0 0 0 0 0 0 0 0 0 0 0 0 0 0 0  $-$  0 0 0 1 0 0 **1a01f000 Eth1/32 1 0 3d 0 38 1 f 1e 9e 1 0 0 0 0 0 0 0 0 0 0 0 0 0 0 0 - - 0 0 0 1 0 0** 1a030000 Eth1/49 0 2 1 0 49 1 20 38 b8 1 0 0 0 0 0 0 0 0 0 0 1 6 4 2 2 D-24d - 400 0 0 0 1 0 1a031000 Eth1/50 0 3 3 0 29 1 0 0 80 1 0 0 0 0 0 0 0 0 0 0 1 5 3 2 2  $D-350$  - 400 0 0 0 1 0 ؟حيحص اذه له 1/32، ذفنملا ىلإ هلاسرإ انيلع هنأ ودبي

leaf4# show port-channel summary  $Flaqs: D - Down P - Up in port-channel (members)$  I - Individual H - Hot-standby (LACP only) s - Suspended r - Module-removed S - Switched R - Routed U - Up (port-channel) M - Not in use. Min-links not met F - Configuration failed ------------------------------------------------------------------------------- Group Port- Type Protocol Member Ports

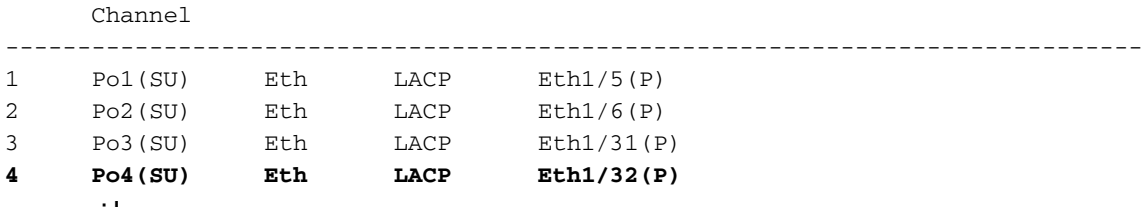

.حيحص اذه ،معن

## ةهجوم ةمزح - ةفلتخم ةقرو/ةفلتخم EPG يف EP 2

### ايجولوبوط

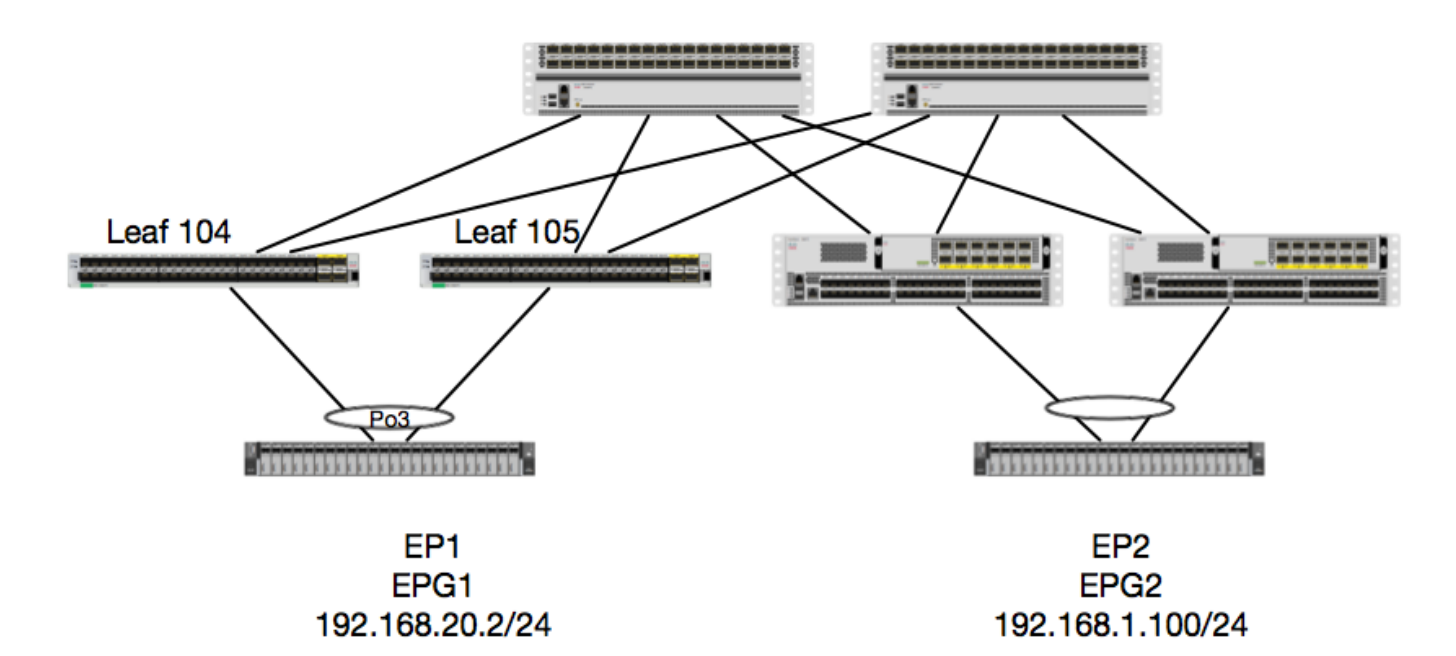

ىلع 1EP دجوت ثيح 2EP ىلإ 1EP نم ةمزحلا نم ةمزحلا قفدت عبتتب موقنس ،لاثملا اذه يف ةزهجألا جوز نم ديعبلا ليجلا ىلع 2EP دجويو vPC EX زارط ةلومحملا رتويبمكلا ةزهجأ جوز .فـلتخم BD مادختساب ةفـلتخم EPG يف vPC. EP نم 1 رادصإلI معدي يذلI ةيفـرطلI

:EP ملعت مت نيأ نم ققحتن انوعد ،ىرخأ ةرم

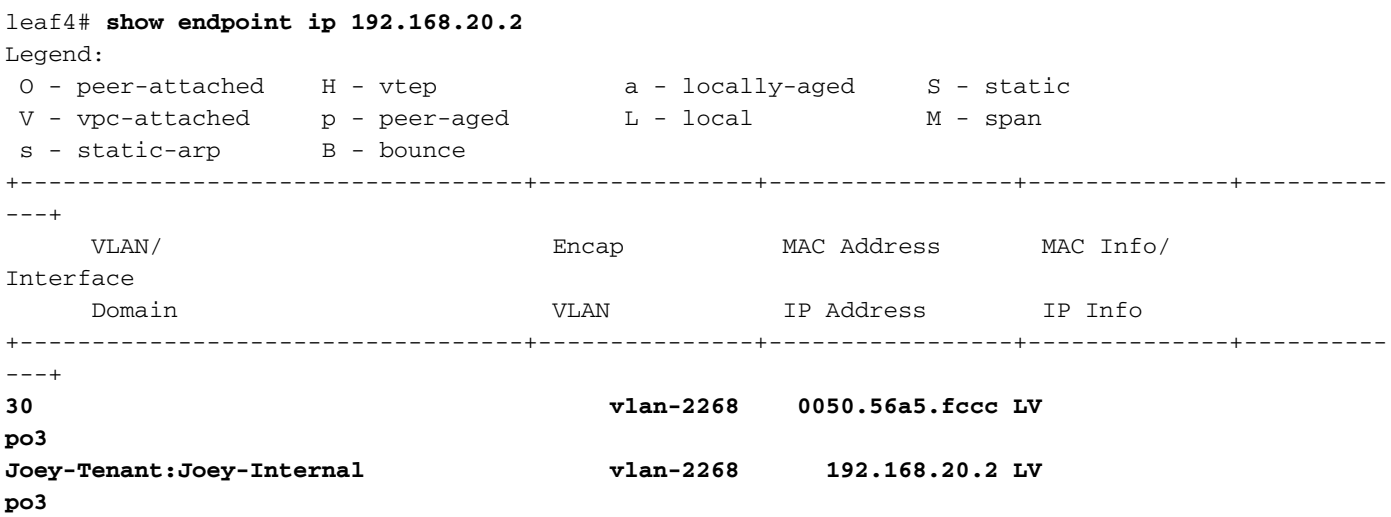

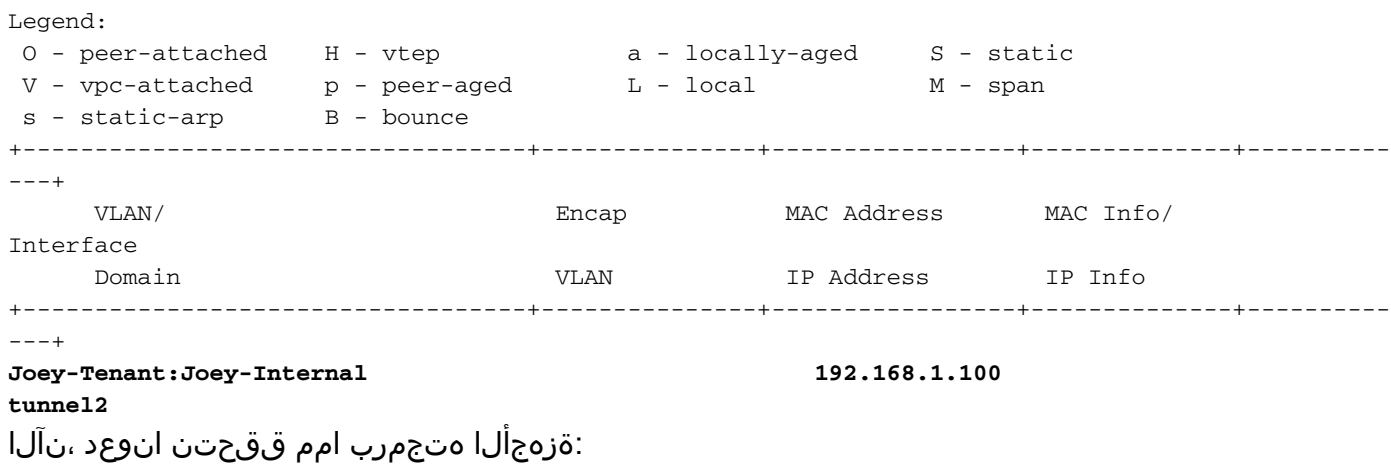

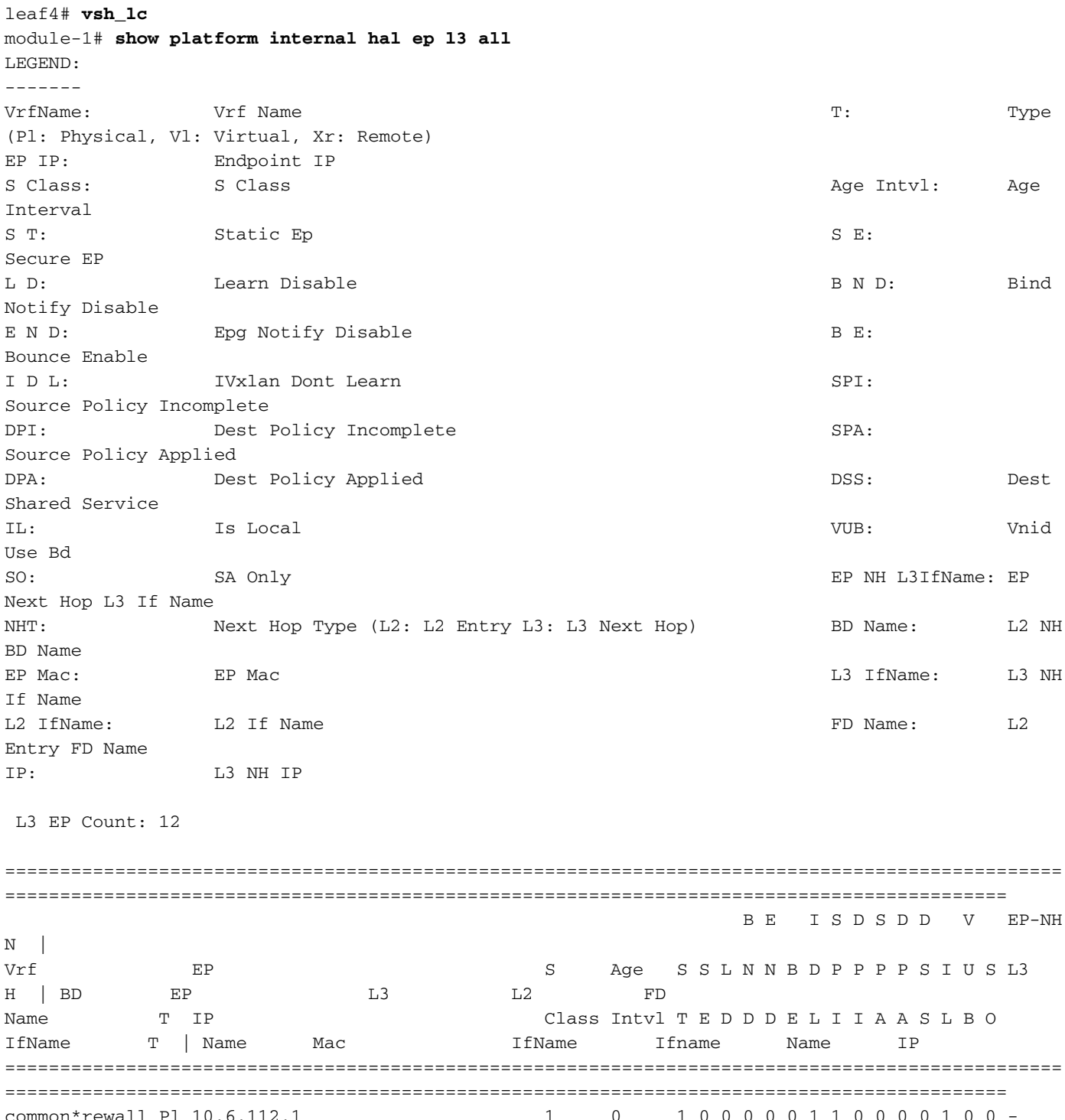

common\*rewall Pl 10.6.112.1 1 0 1 0 0 0 0 0 1 1 0 0 0 0 1 0 0 -  $00:00:00:00:00:00$  - - 0.0.00:00

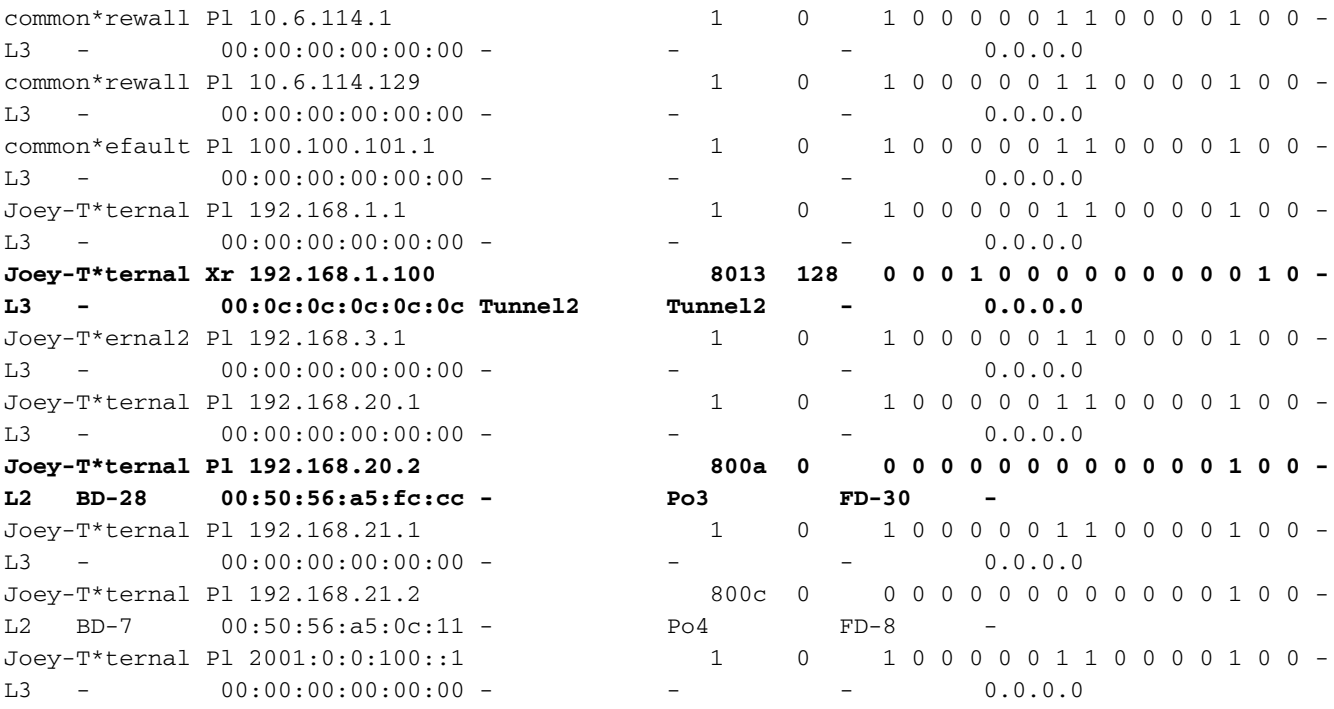

؟2 قفنلل ةهجولا وه ام 2. قفنلا ىلع دوجوم EP نأ زاهجلا دقتعي

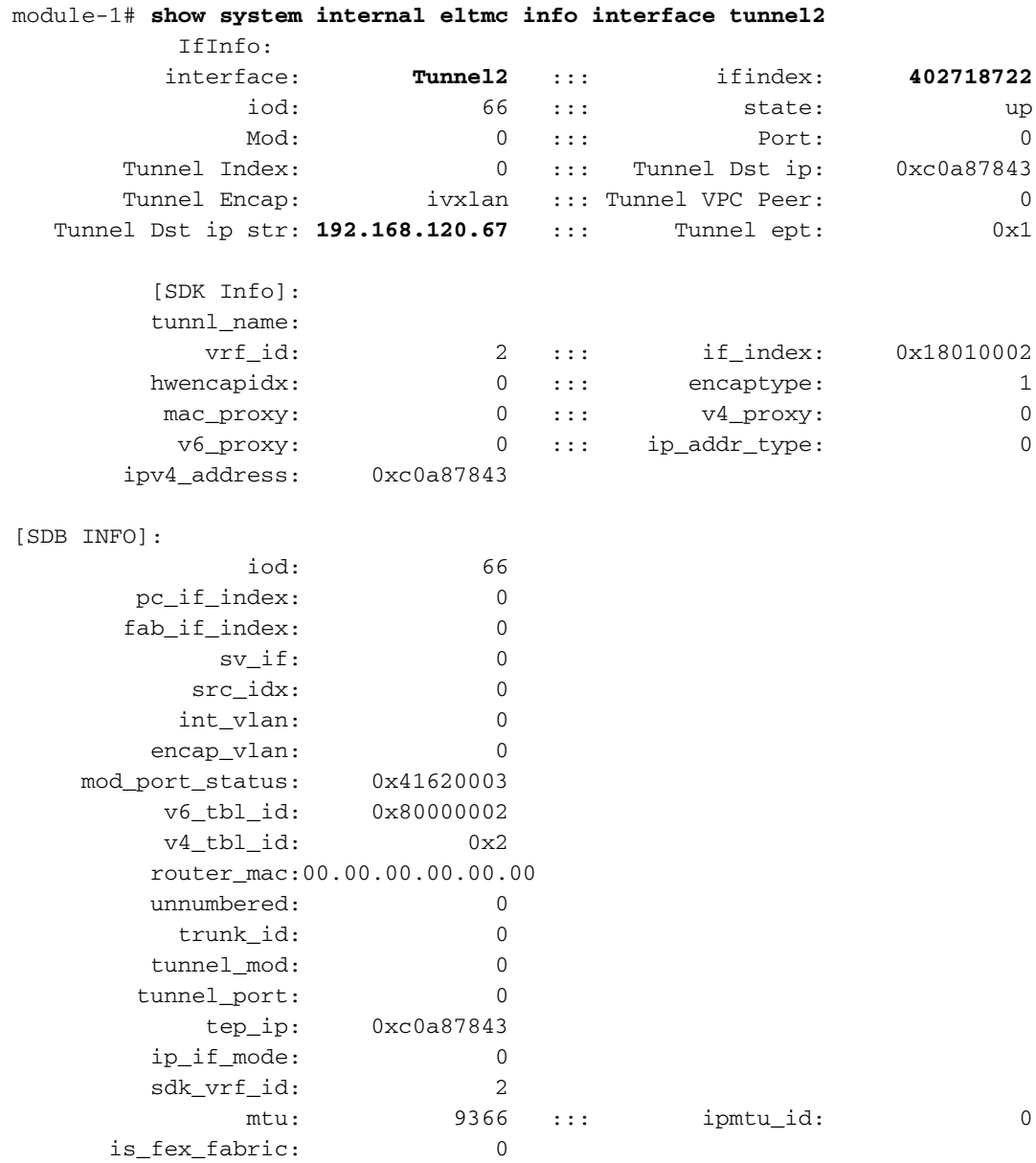

vPC يرهاظلا IP ناونع وه ةهجولا IP نوكي نأ بجي ،vPC قاطن جراخ ةدوجوم ةهجولا نأل ارظن :ىرنو ةديعبلا ةقرولا نم ققحتنل .ةديعبلا تاروشنملاب صاخلا

leaf1# **show system internal epm vpc**

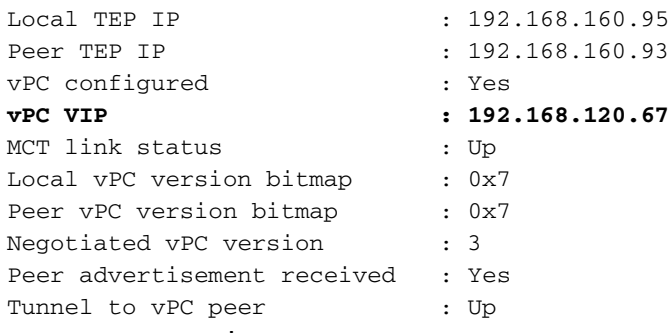

.دعب نع ةلومحملا رتويبمكلا ةزهجأ جوز نم EP Destination زارطلا ملعت دقف كلذل ،يلاثم :حيحص لكشب ةمزحلا لسرن اننأ نم دكأتنو ELAM هارت ام ىرن انوعد

#### ELAM

module-1# debug platform internal tah elam asic 0 module-1(DBG-TAH-elam)# **trigger init in-select 6 out-select 0** module-1(DBG-TAH-elam-insel6)# **set outer ipv4 src\_ip 192.168.20.2 dst\_ip 192.168.1.100** module-1(DBG-TAH-elam-insel6)# start module-1(DBG-TAH-elam-insel6)# stat ELAM STATUS =========== Asic 0 Slice 0 Status Armed **Asic 0 Slice 1 Status Triggered**

```
فاشكتسأ دنع ادج ناتمهم ELAM ناتميق كانه ،EX ةزهجأ ىلع ةديعب تاهجو دوجو عم ،نآلا
:idx_encap و ،لبق نم ناك امك idx_عزوملا  .اهحالصإو مزحلا قفدت ءاطخأ
```
module-1(DBG-TAH-elam-insel6)# **report | grep ovec** sug\_elam\_out\_sidebnd\_no\_spare\_vec.ovector\_idx: **0xB8** module-1(DBG-TAH-elam-insel6)# **report | grep encap** sug\_lurw\_vec.encap\_l2\_idx: 0x0 sug\_lurw\_vec.encap\_pcid: 0x0 sug\_lurw\_vec.encap\_idx: **0x6** sug\_lurw\_vec.encap\_vld: 0x1

.اهنم ةمزحلا هيجوت ةداعإ بجي يتلا ةهجولا ذفنملا ليغشت ىلع ةردقلا انيدل ،EX ةزهجأ ىلع انه .حيحصلا قفنلا وه ةهجولا xديإ نأ نم دكأتن و xديإ نم ققحتن ةداع انك ،كلذ لبق :B8 ىلإ ذفنملا طئارخ نم ققحتلا اننكمي

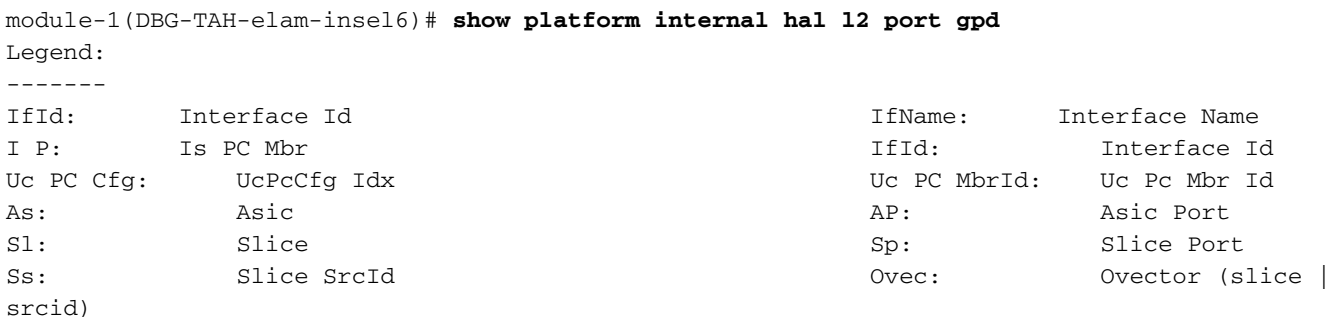

L S: Local Slot Communications and L Since  $\mathbb{R}$  Reprogram:  $L3 \cdot$  Is L3 P: PifTable Xla Idx: Xlate Idx RP: Rw PifTable Ovx Idx: OXlate Idx IP: If Profile Table  $N$  L3: Num. of L3 Ifs RS: Rw SrcId Table  $\qquad \qquad \text{NI L3:} \qquad \qquad \text{Num. of Infra L3 Ifs}$  DP: DPort Table Vif Tid: Vif Tid SP: SrcPortState Table  $RwV$  Tid: RwVif Tid RSP: RwSrcPortstate Table 1.1 and Louis and Louis Ingless Acl Label UC: UCPcCfg entitled by the entitled by Egr Lbl: Egress Acl Label UM: UCPcMbr Reprogram: PROF ID: Lport Profile Id VS: VifStateTable Hw (1999) Home Hi: LportProfile Hw (1999) Home Home History History History History History H Install RV: Rw VifTable Num. of Sandboxes: 1 Sandbox\_ID: 0, BMP: 0x0 Port Count: 8 ================================================================================================ ============================================ Uc Uc  $\vert$  Reprogram  $\vert$ | Rep | I PC Pc L | R I R D R U U X | L Xla Ovx N NI Vif RwV Ing Egr | V R | PROF H IfId Ifname P Cfg MbrID As AP Sl Sp Ss Ovec S | P P P S P Sp Sp C M L | 3 Idx Idx L3 L3 Tid Tid Lbl Lbl | S V | ID I ================================================================================================ ============================================= 1a004000 Eth1/5 1 0 1d 0 d 0 c 18 18 1 0 0 0 0 0 0 0 0 0 0 0 0 0 0 0 - - 800 0 0 1 0 0 1a005000 Eth1/6 1 0 b 0 e 0 d 1a 1a 1 0 0 0 0 0 0 0 0 0 0 0 0 0 0 0  $-$  800 0 0 1 0 0 1a006000 Eth1/7 0 26 5 0 f 0 e 1c 1c 1 0 0 0 0 0 0 0 0 0 0 0 0 0 0 0  $D-256$  - 800 0 0 1 c 0 1a007000 Eth1/8 0 2f 7 0 10 0 f 1e 1e 1 0 0 0 0 0 0 0 0 0 0 0 0 0 0 0 D-199 - 800 0 0 1 2e 0 1a01e000 Eth1/31 1 0 2d 0 37 1 e 1c 9c 1 0 0 0 0 0 0 0 0 0 0 0 0 0 0 0  $-$  0 0 0 1 0 0 1a01f000 Eth1/32 1 0 3d 0 38 1 f 1e 9e 1 0 0 0 0 0 0 0 0 0 0 0 0 0 0 0  $- 0 0 0 1 0 0$ **1a030000 Eth1/49 0 2 1 0 49 1 20 38 b8 1 0 0 0 0 0 0 0 0 0 0 1 6 4 2 2 D-24d - 400 0 0 0 1 0** 1a031000 Eth1/50 0 3 3 0 29 1 0 0 80 1 0 0 0 0 0 0 0 0 0 0 1 5 3 2 2 D-350 - 400 0 0 0 1 0

فيك نكلو .ETH1/49 ةهجاولI ىلع يسيئزرلI دومعلI ىلإ ههيجوت ةداعإ بجي منأ لوحملI دقتعي ؟نيمضتلا ةحص نم ققحتلا اننكمي

ل|لخ نم كلذب مايقل| اننكمي .قفنل| لوح ةزهجأل| تامولعم ىلع عالطال| ىلإ الوأ جاتحن :اذه HAL رمألا ليغشت

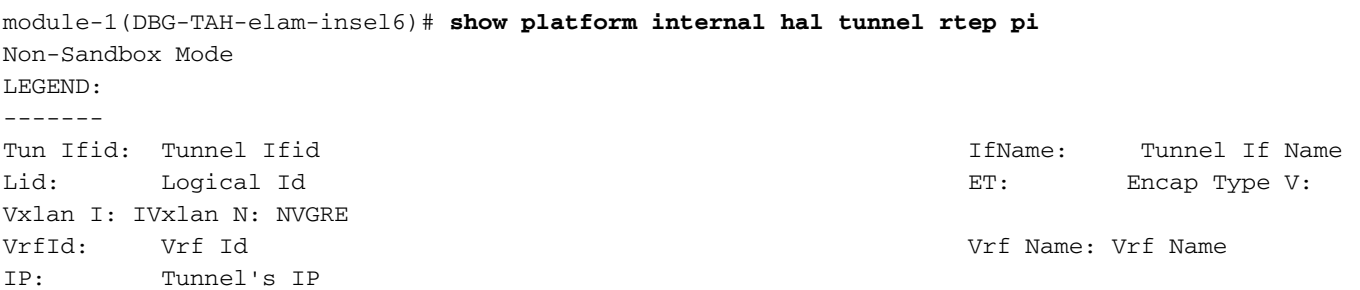

Hw Enc: Hw Encap Idx 30 and 100 and 100 and 100 and 100 and 100 and 100 and 100 and 100 and 100 and 100 and 100 and 100 and 100 and 100 and 100 and 100 and 100 and 100 and 100 and 100 and 100 and 100 and 100 and 100 and 10 IL: Is Local P4: Proxy for v4 P6: Proxy for V6 PM: Proxy for Mac II: Is Ingress Only IC: Is Copy Service C OBd: Copy Service Outer Bd U D: Use DF NBT: Next Base Type E: ECMP N: Next-Hop NB Id: Next Base Id NH cnt: Next Hop Count  $VrfId$ : Vrf Id Vrf Name: Vrf Name IP: IP Address Mac: Mac Mac L3 Iflam Mac Mac Mac L3 Iflam Mac L3 Iflam Mac L3 Iflam Mac L3 Iflam Mac L3 Iflam Mac Mac Mac Mac M L3IfName: L3 If Name  $\qquad$  L2 IfId: L2 IfId L2IfName: L2 If Name Num. of Sandboxes: 1 Sandbox\_ID: 0, BMP: 0x0 Remote Tep Count: 15 ================================================================================================ ================================================================================================ ======= I N N | E Vrf Hw V I P P P I I C U B B NH | Vrf L3 L3 L2 L2 IfId Ifname T Lid VrfId Name IP Enc P L 4 6 M I C OBd D T Id Cnt | VrfId Name IP Mac IfId IfName IfId IfName ================================================================================================ ================================================================================================ ======= **18010002 Tunnel2** I 3005 2 overlay-1 **192.168.120.67**0 0 0 0 0 0 0 0 1 0 E 2 2 2 overlay-1 0.0.0.0 0d:0d:0d:0d:0d:00 1a030001 Eth1/49.1 1a030000 Eth1/4 9 2 overlay-1 0.0.0.0 0d:0d:0d:0d:0d:00 1a031002 Eth1/50.2 1a031000 Eth1/5 0 :اهب متهن يتلا ميقلا ضعب انيطعي جرخملا اذه قفنلل صصخملا ةهجاولا فرعم - IfId

.ELTMC عم اذه قفاوتي نأ بجي .ةهجولاب صاخلا IP ناونع - IP

ةهجولا ىلإ هيجوتلا ةداعإل اهمادختسإ لوحملل نكمي (تاهجاو) نراق 3 ةقبطلا - IfId 3L .ةبسانملا

قباطي ELAM يف هيلع انلصح يذلا نيمضتلا نأ نم ققحتلا اننكمي ،IfId فرعن نأ درجمب :قفنلا ةهجو

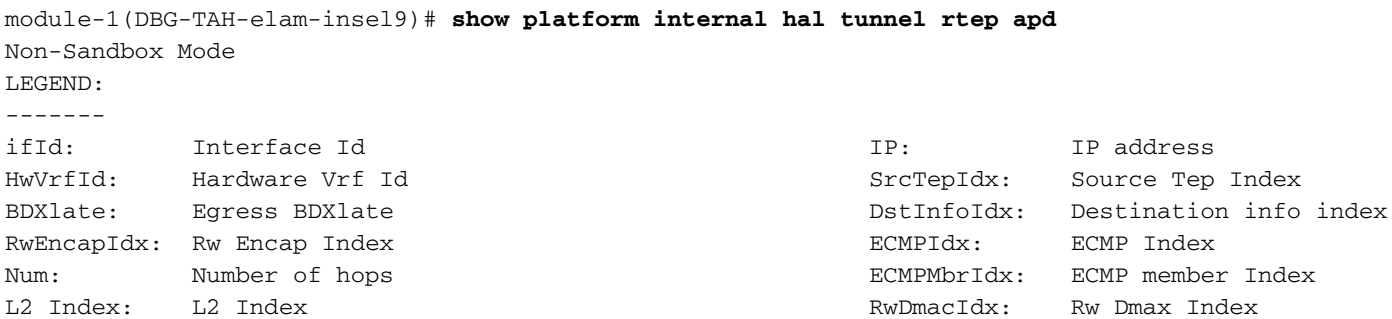

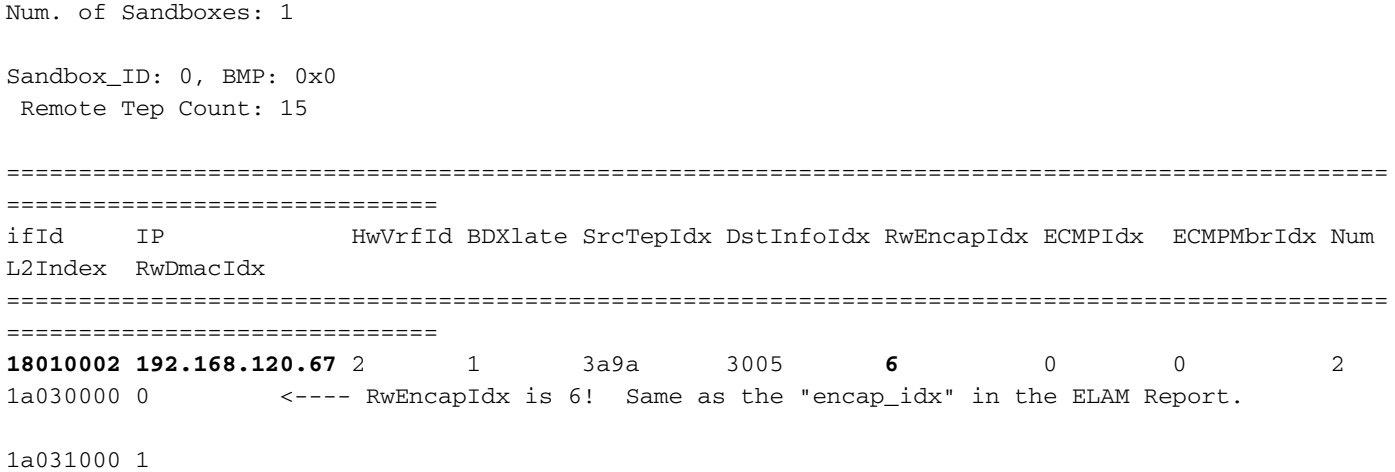

يف هضرع مت ام وهو 6، (ةباتكلا ةداعإل Encap سرهف) RwEncapIdx ىلع قفنلا اذه يوتحي ELAM.

## هجوم قفدت - 3L —> EP دحاو جرخ

ايجولوبوط

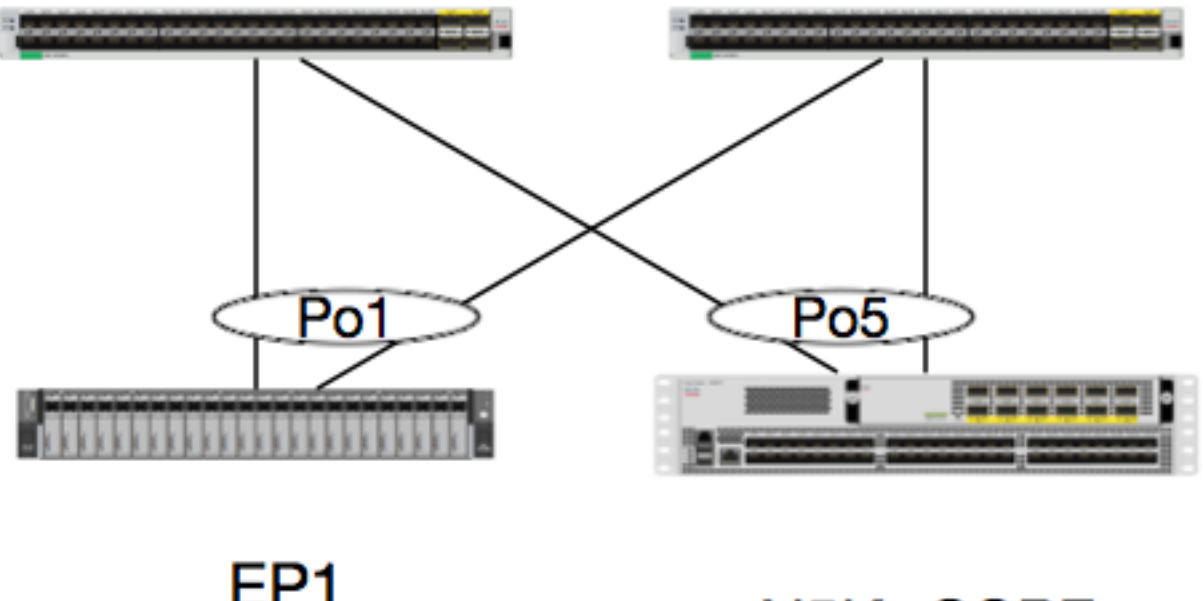

### EP<sub>1</sub> N5K-OSPF EPG1 0050.56a5.50ab 100.100.100.100/32 192.168.20.10/24

عاجرتسإ ىلإ ICMP لسرت يتلا 1EP ةمزح نم ةمزحلا قفدت عبتتب موقنس ،لاثملا اذه يف .EX تالوحم نم هسفن جوزلا ىلع Out3L ربع K5N ليصوت متي .OSPF لغشت يتلا K5N ىلع

مت EP نأ ضرتفنل ،ةقيثولا هذه ةيادب يف ةيلحملا EP ةجمرب نم انققحت دق اننأ امب .راسملا نم ققحتلا يف رمتسَنو ةزهجألِ يف حيحص لكشب هملعَت

:هيجوتلا لودجو OSPF ةلاح نم ققحتلا انعد ،الوأ

leaf6# **show ip ospf neighbors vrf jr:sb** OSPF Process ID default VRF jr:sb Total number of neighbors: 2 Neighbor ID Pri State Up Time Address Interface **27.27.27.1 1 FULL/BDR 00:22:39 10.10.27.1 Vlan28 <---- Leaf5 27.27.27.3 1 FULL/DROTHER 00:22:37 10.10.27.3 Vlan28 <---- N5K**

leaf6# **show ip route vrf jr:sb 100.100.100.100** IP Route Table for VRF "jr:sb" '\*' denotes best ucast next-hop '\*\*' denotes best mcast next-hop '[x/y]' denotes [preference/metric] '%<string>' in via output denotes VRF <string>

**100.100.100.100/32, ubest/mbest: 1/0 \*via 10.10.27.3, vlan28, [110/5], 00:16:58, ospf-default, intra** ةيادب 10.10.27.3 ىلء ك 5 اهنأ يلء ةيلاتلا ةوطخلا ضرعي يرئادلا لودجلا نأ ملءن نحن اذإ ؟ةدوجوملا ةزهجألا نم ققحتلا اننكمي فيك نكلو ،ةديج

هنأو 10.10.27.3، ىلإ هلح مت دق ARP نأ نم دكأتلل ةزهجألا يف رواجتلا لودج صحفن الوأ انعد :ةحيحصلI ةهجاولI مادختساب هتجمرب مت

leaf6# **vsh\_lc** module-1# **show forwarding adjacency**

IPv4 adjacency information, adjacency count 20

next-hop rewrite info interface phy i/f -------------- -------------- --------------- --------------- 10.10.27.1 0022.bdf8.19ff Vlan28 Tunnel3<br>10.10.27.3 8c60.4f02.88fc Vlan28 port-cha **10.10.27.3 8c60.4f02.88fc Vlan28 port-channel5** :K5 يف ةدوجوملا كلت قباطت MAC نيوانع

ACI-5548-B# **show interface vlan 3117**

Vlan3117 is up, line protocol is up

Hardware is EtherSVI, address is **8c60.4f02.88fc**

Internet Address is 10.10.27.3/29

MTU 1500 bytes, BW 1000000 Kbit, DLY 10 usec

```
اذه ىلإ ةراشإلا متتس .VRF ل صصخم "hw_vrf_idx" كانه ،ةقباسلا ةيساسالا ةمظنالا ىلع
:سرهفالا نع ثحبن انوعد  .ةزهجألI ةجمرب نم ققحتال دنع سرهفالI
```
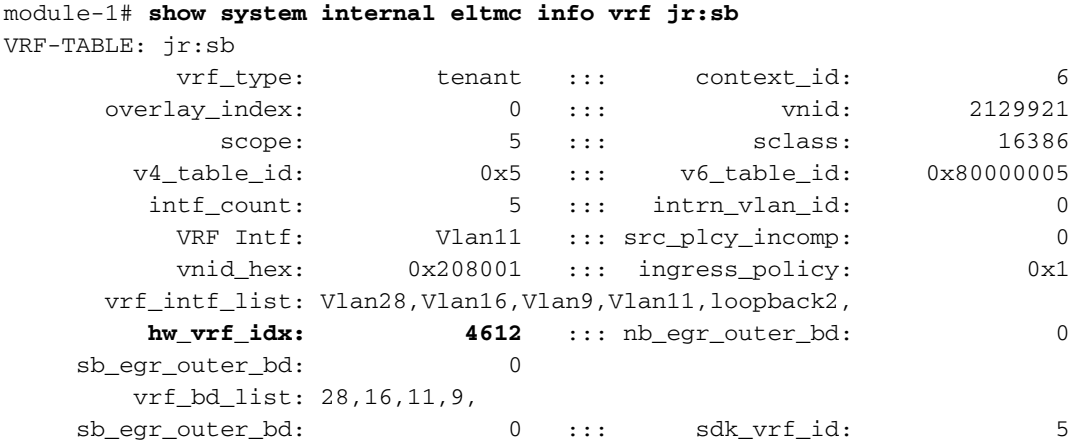

 [SDK Info]: vrf\_name: jr:sb vrf\_id: 5 ::: hw\_vrf\_idx: 4612 vrf\_vnid: 2129921 ::: is\_infra: 0 tornbinfrahwbd: 0 ::: torsbinfrahwbd: 0 ingressBdAclLabel: 0 ::: ingBdAclLblMask: 0<br>
equassBdAclLabel: 0 ::: equadaclLblMask: 0 :: 0 :: equadaclLblMask: 0 egressBdAclLabel: 0 ::: egrBdAclLblMask: 0<br>sg\_label: 5 ::: 5 ::: 16386 sq\_label: 5 ::: sclass: sp\_incomplete: 1 ::: sclassprio: 3 [SDB INFO]: v4 table vrf type: 1 vrf id: 5 vnid: 2129921 internal infra vlan: 0 external router mac:00:22:bd:f8:19:ff v6 table vrf type: 1<br>vrf id: 5 vrf id: 5 vnid: 2129921 internal infra vlan: 0 external router mac:00:22:bd:f8:19:ff ::::

مادختساب كلذ نم ققحتلا اننكمي .راسم ةجمرب HAL ىلع بجي ،رواجتلا نع فشكلا دعب :يلاتلا رمألا

module-1# **show platform internal hal l3 routes | head** ------------------------------------------------------------------------------------------------ ------------------------------------------------------------------------------------------------ LEGEND: | ------------------------------------------------------------------------------------------------ ------------------------------------------------------------------------------------------------ LID: Logical ID RID: Route ID PID: Physical ID NB-ID:Next-Base ID HIT IDX: Next-Hop HitIndex CLP : Class Priority TBI: Trie Base Index | SC : Sup-Copy SSR: Src Sup-Redirect DSR: Dst Sup-Redirect TDD :TTL Disable NB: NextBaseType SDC : Src Direct Connect TRO: Trie Offset | SPI: Src Policy Inc DPI: Dst Policy Inc DR : Default Route LE :Learn Enable E:Ecmp/A:Adj] ILL : Is Link Local ISS: Is Shared Services |<br>RT : Route Type FWD: Forwarding HR : Host Routes EP :Ext Pre<br>DLR: Default Lom Route CLSS: Class Id RDEL: Route in Deletion HR : Host Routes EP : Ext Prefixes DLR: Default Lpm Route CLSS: Class Id RDEL: Route in Deletion | BNE: Bind Notify Enable SNE: Sclass Notify Enable BE : Bounce Enable IDL :Ivxlan DoNotLearn DL : Dest Local SA : Src Only AI : Age Interval | SF : Static Flag SH : Src Hit DH: Dest Hit | module-1# show platform internal hal l3 routes ------------------------------------------------------------------------------------------------ ------------------------------------------------------------------------------------------------ LEGEND: | ------------------------------------------------------------------------------------------------ ------------------------------------------------------------------------------------------------ LID: Logical ID RID: Route ID PID: Physical ID NB-ID:Next-Base ID HIT IDX: Next-Hop HitIndex CLP : Class Priority TBI: Trie Base Index | SC : Sup-Copy SSR: Src Sup-Redirect DSR: Dst Sup-Redirect TDD :TTL Disable NB: NextBaseType SDC : Src Direct Connect TRO: Trie Offset | SPI: Src Policy Inc DPI: Dst Policy Inc DR : Default Route LE : Learn Enable [E:Ecmp/A:Adj] ILL : Is Link Local ISS: Is Shared Services |

RT : Route Type FWD: Forwarding HR : Host Routes EP :Ext Prefixes DLR: Default Lpm Route CLSS: Class Id RDEL: Route in Deletion | BNE: Bind Notify Enable SNE: Sclass Notify Enable BE : Bounce Enable IDL :Ivxlan DoNotLearn DL : Dest Local SA : Src Only AI : Age Interval  $\blacksquare$ SF : Static Flag SH : Src Hit DH: Dest Hit  $\blacksquare$ ------------------------------------------------------------------------------------------------ ------------------------------------------------------------------------------------------------ | | | | | | LID |<----------------- - Trie ------------->|<Dleft Trie>| | | **VRF** | **Prefix/Len** | RT| RID | LID | Type| PID | FPID/| HIT |N| NB-ID | **NB Hw** | PID | FPID/| TBI |TRO|Ifindex|CLSS|CLP| AI |SH|DH| Flags | |-----|-------------------------------------------|---|-----|----------|-----| | TID | IDX |B| | **Idx** | | TID |---------|---|-------|----|---|----|--|--|------------------| |-----|-------------------------------------------|---|-----|----------|-----|<----------------- - DLEFT ------------>|-----|------|---------|---|-------|----|---|----|--|--|------------------| | | | | | | | PID | FPID/| HIT |N| NB-ID | **NB Hw** | | | | | | | | | | | | | | | | | | | | TID | IDX |B| | **Idx** | | | | | | | | | | | | | | | | | | |<----------------- - TCAM ------------->| | | | | | | | | | | | | | | | | | | PID | TCAM | HIT |N| NB-ID | **NB Hw** | | | | | | | | | | | | | | | | | | | | ID | IDX |B| | **Idx** | | | | | | | | | | | | ------------------------------------------------------------------------------------------------ ------------------------------------------------------------------------------------------------ |Sandbox\_ID: 0 Asic Bitmap: 0x0 ------------------------------------------------------------------------------------------------ ------------------------------------------------------------------------------------------- module-1# **show platform internal hal l3 routes | egrep 100.100.100.100** | **4612| 100.100.100.100/ 32**| UC| e4| 4a04| TRIE| 10| 5/ 0| 6010|A| 7567| **802e**| 186a| 1/ 2| 10| 0| 0| f| 3| 0| 0| 0|spi,dpi sb:JR ب صاخلا idx\_VRF\_HW وه 4612 .ةيلاتلا ةوطخلا راسم لوح تامولعم انيطعي جرخملا اذه لودجلا عم TCAM يف "NB hw idx" مادختسإ متيس ،ةيلاتلI ةوطخلI نم ققحتلI لجأ نم .VRF :يلاتال module-1# **show platform internal hal l3 nexthops** Non-Sandbox Mode LEGEND: ------- NHOP ID : Nhop Identifier (Hex) CONS : H/W S/W info Consistency TYPE : Nexthop Type  $\overline{A}$  action  $\overline{A}$ : Nexthop Action ITER THE REALING TYPE THE ROOM OF THE SECTION CLUBE SECTION CONTRACT ON A SECTION CLUBE SECTION OF THE SECTION OF THE SECTION OF THE SECTION OF THE SECTION OF THE SECTION OF THE SECTION OF THE SECTION OF THE SECTION OF THE L2 INTF : L2 interface index (Hex) and BDID Or RwVRF : Bridge Domain Id Or Rewrite Vrfid (Hex) INFR : ACI Infra valid PVRF : Preserve VRF LRN : Learn Enabled VRFR : VRF Rewrite PID : Physical ID FPID : FP of this nexthop TLID : Tile Id within FP HIT IDX : Location of this Nhop (Hex) Mac Entry: TYP : Type  $\qquad$  INTF : Interface related Info (Hex) LRN : Learn Info DL : Destination Local MLD : Unused : VNB : Vnid use BD<br>
DFL : Default Entry : VLD : MacKey Valie<br>
FT : FID Type : FV : FID Valid DFL : Default Entry VLD : MacKey Valid FT : FID Type FV : FID Valid FID : FID value (Hex) Mac : L2 MAC Address

L2 Ifabric Info:

CLSS : Source Class CLP : Source Class Priority EPG : EndPoint Group BNE : Bind Notification Enabled SNE : Source Address Notification Enabled CNE : Source class Notification Enabled DL : iVxlan DL SPI : Source Policy Incomplete DPI : Dest Policy Incomplete IP Address : IP address Sandbox\_ID: 0 Asic Bitmap: 0x0 Summary info for 31 L3 Nexthop objects C T A BDID I P V T |---------------------Mac Entry- ------------------|----L2 Ifabric Info----| NHOP O Y C L3 L2 Or N V L R L HIT | T L M V D V |--------------Mac Key-------| C B S C S D| ID N P T INTF INTF RwVRF F R R F FP I IDX|Y INTF R D L N F L|F F FID | L N N N D P P| (Hex) S E N Vrf (H) (H) (H) R F N R PID ID D (H)|P (H) N L D B L D|T V (H) Mac | CLSS P EPG E E E L I I| IP Address --------+-+-+-+----+--------+--------+----+-+-+-+-+----+--+-+----+-+------+-+-+-+-+-+-+-+-+----- -+-----------------+----+-+----+-+-+-+-+-+-+---------------------------- module-1# **show platform internal hal l3 nexthops | grep 802e** 7567 N I F 5 901001c **16000004** 1c 0 0 0 0 2e 9 0 **802e** 0 22 0 0 0 0 0 1 1 1 1214 **8c:60:4f:02:88:fc** 0 0 **2c0d** 0 0 0 0 0 0 **10.10.27.3** Hop عم قفاوتملا لاخدإلا انل رهظي اذه ."IDX HIT "ىلإ هنييعتب موقنو "IDX HW NB "ذخأن ،انه

Mac/IP يلاتلا. اذه لداعي رظنلا ىلإ" L3 Challenge show" و" L3 egress show" يف Broadcom .ةيفرطلا ACI تالوحم نم 1 ليجلا ىلع

:ةحيحصلI تامولعملI ىلع لودجلI ىوتحى ،ىرن امك

L2 INTF: 0x1600004 —> IfIndex of Port-channel 5

3Al تاراسم يف IDX HW NB ةطساوب سرهفلا مادختسإ مت :IDX HIT

K5 ىلع SVI ةيلاتلا ةوطخلا نم كام <— fc:02:88:f:60:4c8 :كام

EPG: SCLASS J L3 EPG

K5 ىلع SVI نم ةيلاتلا ةوطخلل IP ناونع <— 10.10.27.3 :IP ناونع

#### ELAM

```
leaf6# pwd
/var/sysmgr/tmp_logs
leaf6# cat elam_report.txt | grep ip.da
     sug_pr_lu_vec_l3v.ip.da: 0x0000000000000000064646464
leaf6# cat elam_report.txt | grep ip.sa
     sug_pr_lu_vec_l3v.ip.sa: 0x00000000000000000C0A8140A
leaf6# cat elam_report.txt | grep adj
     sug_lurw_vec.dst_addr.adj: 0x8C604F0288FC
       sug_lurw_vec.dst_addr.adj.padfield: 0x04F0288FC
       sug_lurw_vec.dst_addr.adj.idx: 0x2318
   sug_lurw_vec.adj_vld: 0x0
```
leaf6# cat elam\_report.txt | grep macdarslt.hit\_idx **sug\_fpc\_lookup\_vec.fplu\_vec.rslt.macdarslt.hit\_idx: 0x802E** يرقفلا دومعلا نم ققحتلا - SVI وأ دعب نع EP نم ققحتلا <— EP 1

ايجولوبوط

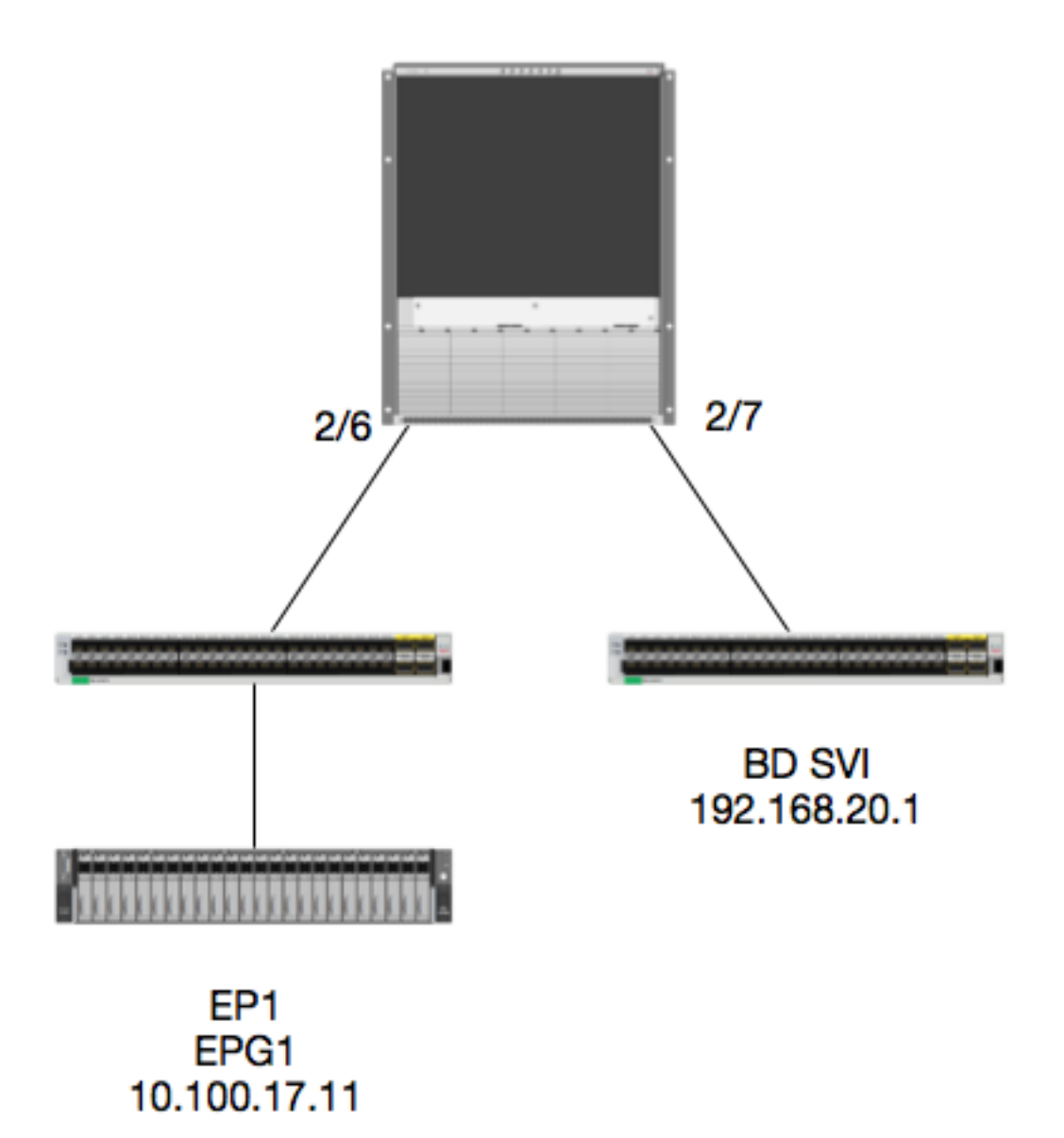

### قطنم

ةلوحملا ةيرهاظلا BD ةهجاو ىلإ ةهجوملا 1EP نم ةمزحلا قفدت عبتتن فوس ،لاثملا اذه يف يسَيءِرلا دومعلا هيجوت ةداعإ نم ققحتال وه لاثملا اذه نم ضَرغلا نوكيس .ةديءُبال (SVI) دومعلا ليكو ىلاً تلسرأ ةمزحلا نأ ضرتفنل .ةحي صلا ةحفصلا ىلإ ةمزحلا لاسرإ نامضل .لوخدلا ةقرو ىلع يرقفلا

امب IP ةياغلل (COOP) رواحملا سلجم لوكوتورب نم ققحتن الوأ انعد ،يسيئرلا دوماعلا ىلع :ثحبلل يسيئرلا دوماعلا ليكو ىلإ اهلاسرإ متي ةمزحلا نأ

calo1-spine1# **show coop internal info ip-db | grep -A 10 192.168.20.1** IP address : 192.168.20.1 Vrf : 2129921 Flags : 0

EP vrf vnid: 2129921 EP IP : 192.168.20.1 Publisher Id: 10.0.224.88 Record timestamp : 11 04 2016 16:41:16 422062712 Publish timestamp: 11 04 2016 16:41:16 424633605 Seq No: 0 Remote publish timestamp: 01 01 1970 00:00:00 0 URIB Tunnel Info Num tunnels : 1 Tunnel address : 10.0.224.88 <---- REMOTE LEAF Tunnel ref count : 1

:اذه TEP ناونع ةقرولI هېلع ېوتحت امم ققحتال انعد

 $spine1#$  acidiag fnvread | grep 10.0.224.88  $1$ calo1-leaf5 FD020160TPS 10.0.224.88/32 105  $1eaf$ active 0 اننٺكميف ،6 ءانيم ،2 ةيطمن ةدحو يلء يسيئزلا دوماعلا يلإ يتأت ةمزحلا نأ ملءن اننأ امب .ذفنملI طيطخت ىلء ةرظن ءاقلإو 2 ةيطمن ةدحولI قافرإ

spine1# vsh Cisco iNX-OS Debug Shell This shell should only be used for internal commands and exists for legacy reasons. User should use ibash infrastructure as this will be deprecated. calo1-spine1# attach module 2 Attaching to module 2 ... To exit type 'exit', to abort type '\$.' No directory, logging in with HOME=/ Bad terminal type: "xterm-256color". Will assume vt100. Cisco iNX-OS Debug Shell This shell should only be used for internal commands and exists for legacy reasons. User should use ibash infrastructure as this will be deprecated. Loading parse tree (LC). Please be patient... module-2#

module-2# show platform internal hal 12 port gpd Legend:

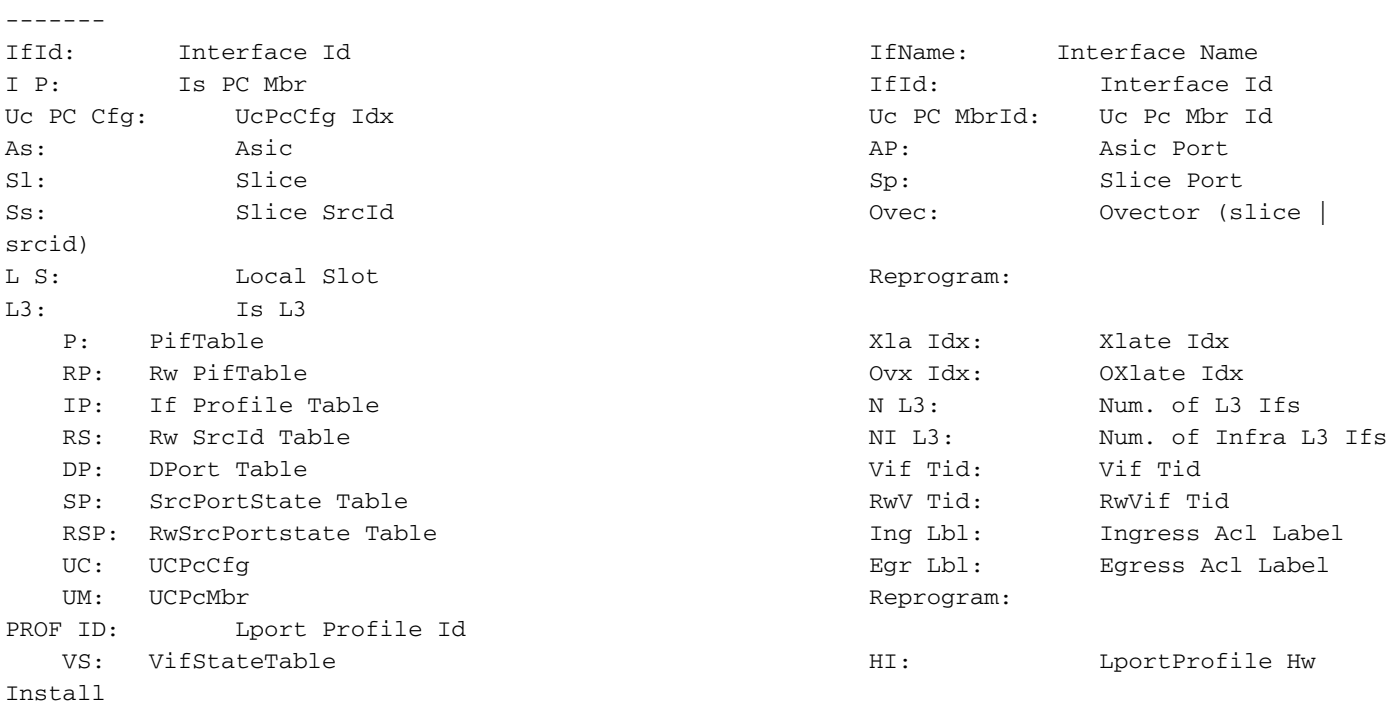

RV: Rw VifTable Num. of Sandboxes: 1

Sandbox\_ID: 0, BMP: 0x0 Port Count: 7

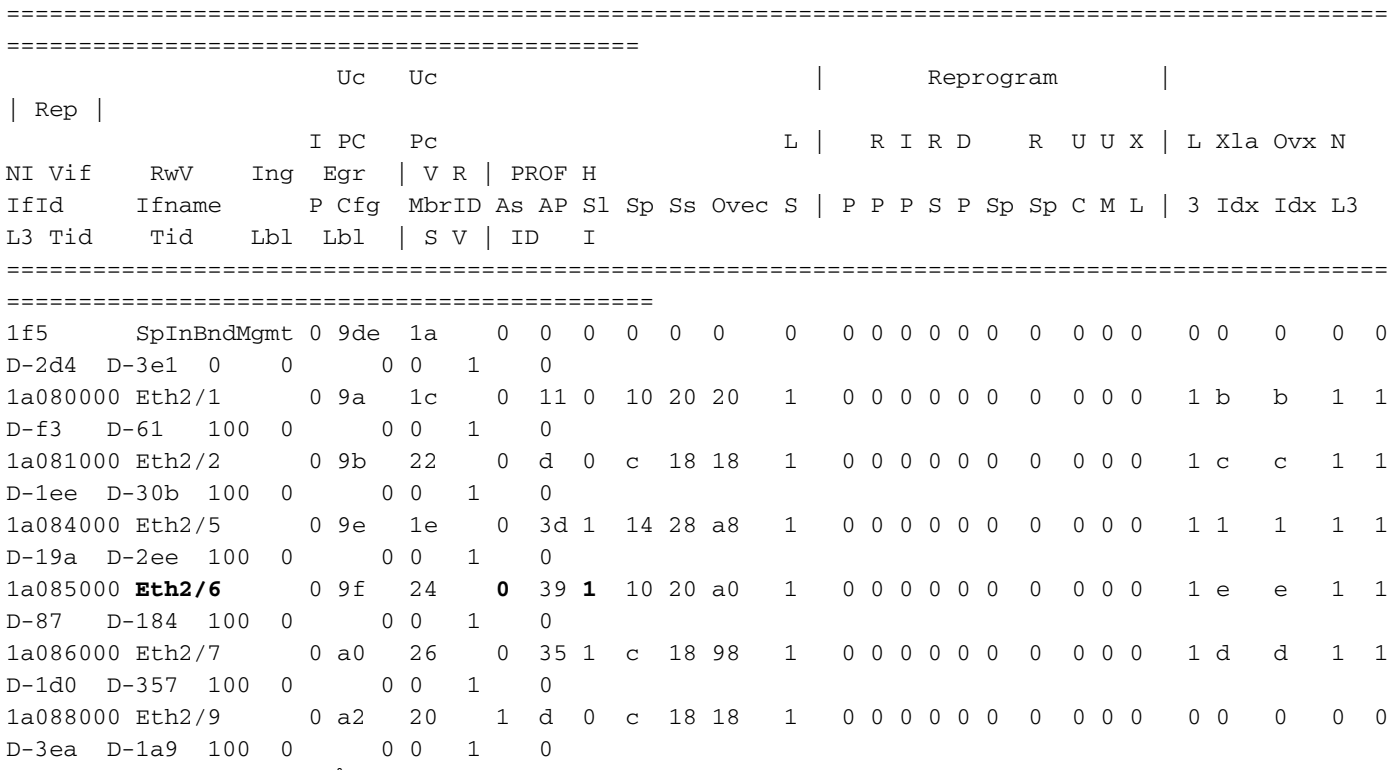

1 ةحيرش ASIC 0 ىلء 6 ةقرو ىلإ طٻري نأ نراقلا وه Ethernet 2/6

.ASIC 0 رايءم .ELAM ليغشتل ASIC يأ فرعن نآلI

```
module-2# debug platform internal tah elam asic 0
module-2(DBG-TAH-elam)# trigger reset
module-2(DBG-TAH-elam)# trigger init in-select 13 out-select 0
module-2(DBG-TAH-elam-insel13)# set inner ipv4 src_ip 10.100.17.11 dst_ip 192.168.20.1
module-2(DBG-TAH-elam-insel13)# start
stat
module-2(DBG-TAH-elam-insel13)# stat
ELAM STATUS
Asic 0 Slice 0 Status Armed
Asic 0 Slice 1 Status Armed
module-2(DBG-TAH-elam-insel13)# stat
ELAM STATUS
Asic 0 Slice 0 Status Triggered <---- Packet triggered from FM
Asic 0 Slice 1 Status Triggered <---- Packet triggered from Front Panel
:سك|عل| رشؤم دجن نأ اننكمي ،ELAM يلإ رظنل|ب
```
Front Panel ELAM drove sug\_elam\_out\_sidebnd\_no\_spare\_vec.ovector\_idx: 0xB8 يل] تارسرأ نأ ي غبني ةمزحلا نأ ملءن الأمب ؟ذفنم ي كان الله عنه التي تركيب من الله عنه الله عنه الله ا مدقأ يJع روثعَال يارغادلاً ذفنملاً طيطخت يJJ رظنن نأ اننكمي ،ثَحَبَال (FM) ةيطمن ةدحو FM:

.ةحيرشلا موي ال ،MbrId 0x7 ىلع لصحن ،OVEC B8 مادختساب

اذه MbrId نأ ركذت . FM ىلع ةهجاو ىلع نييعتلاب موقت يتلا US\$ ىلع ةهجاولا وه اذه MbrId .يرشع ىلإ هليوحت بجيو رشع يسادس

ذفنملا شيتفتو يكيرمالا رالودلاب تاهجاولا ىلإ رظنلا لالخ نم FM ةجوم يا ةفرعم اننكمي 7:

module-2# **show platform internal usd port info | grep -A 3 "Int 7"**(if the interface has multiple digits, will be "Int##" with no space)

اذهو .انه جردملا مقرلا ىلإ 1 ةفاضإ ىلإ جاتحن كلذل 1، ىلع FM ميقرتو 0، ىلع "slot "دمتعت 23. FM ىلإ ةمزحلا لاسرإ بجي هنأ ينعي

### يعانصلا IP

ةئزجتلا ديدحتل يجراخ ناونعك مدختسي يعانص IP ناونع كانه ،بلألا يف لاحلا وه امك :DST ip لخادلل GREP و رمأ اذه ضكري نأ تننأ جاتحي ،اذه تدجو COOP. in order to نع ثحبلل

module-2(DBG-TAH-elam-insel7)# **show forwarding route synthetic vrf all | grep 192.168.20.1** SYNTH-88 **1.203.211.185/32** 0x208001 **192.168.20.1** اضيأ اننكمي ،كلذ ىلع ءانبو .انب صاخلا يعانصلا IP وه 1.203.211.185 نأ انل حضوي اذه :"FM "ىلع حتفن مزال .اذه نوكيل انب صاخلا ELAM FM ىلع "يجراخلا IP DST "نييعت

### ELAM جيسنلا ةدحو

```
module-23(DBG-TAH-elam-insel7)# trigger reset
module-23(DBG-TAH-elam)# trigger init in-select 13 out-select 0
module-23(DBG-TAH-elam-insel13)# set outer ipv4 dst_ip 1.203.211.185 <----- DST IP IS THE
SYNTHETIC IP
module-23(DBG-TAH-elam-insel13)# set inner ipv4 src_ip 10.100.17.11 dst_ip 192.168.20.1
module-23(DBG-TAH-elam-insel13)# start
stat
module-23(DBG-TAH-elam-insel13)# stat
ELAM STATUS
===========
Asic 0 Slice 0 Status Armed
Asic 0 Slice 1 Status Armed
Asic 0 Slice 2 Status Armed
Asic 0 Slice 3 Status Armed
Asic 0 Slice 4 Status Armed
Asic 0 Slice 5 Status Armed
module-23(DBG-TAH-elam-insel13)# stat
ELAM STATUS
===========
Asic 0 Slice 0 Status Armed
Asic 0 Slice 1 Status Armed
Asic 0 Slice 2 Status Triggered <---- Triggered on SLICE 2
Asic 0 Slice 3 Status Armed
Asic 0 Slice 4 Status Armed
Asic 0 Slice 5 Status Armed
ةمزحلا هذهل IDX_OVECTOR ىلإ رظنن انوعد نكلو ،لماكلاب ريرقتلا غيرفت نأ ،حضاولا نم
:اهقالطإب انمق يتلا
```
lac\_elam\_out\_sidebnd\_no\_spare\_vec.ovector\_idx: 0x20 <— مدختسي سرهف تاجرخملا يف رمألا هاندأ

:يلاتلا ليغشتب مق ،FM ىلع .؟عزوملا كلذ اهيدل ةهجاو يأ ةفرعم اننكمي فيك

ال دقف ،الإو ."more-no "| مادختساب FM رماوأ عيمج قاحلإب مق ، [42796CSCvf](https://tools.cisco.com/bugsearch/bug/CSCvf42796) أطخلا ببسب \*\* .يئاهنلا جارخإلا يف ةنيعم لودج تالاخدإ ضرع متي

module-23(DBG-TAH-elam-insel13)# **show platform internal hal l2 port gpd | no-more** Legend: ------- IfId: Interface Id is a set of the IfName: Interface Name I P: Is PC Mbr IfId: Interface Id Uc PC Cfg: UcPcCfg Idx Uc PC MbrId: Uc Pc Mbr Id As: Asic Asic Asic Aperture Aperture AP: Asic Port Slice Sheeps Slice Sp: Slice Port Ss: Slice SrcId Ovec: Ovector (slice | srcid) L S: Local Slot **Reprogram:** L3: Is L3 P: PifTable Xla Idx: Xlate Idx RP: Rw PifTable Ovx Idx: OXlate Idx IP: If Profile Table  $N$  L3: Num. of L3 Ifs RS: Rw SrcId Table  $\overline{N}$  and  $\overline{N}$  and  $\overline{N}$  is  $\overline{N}$  and  $\overline{N}$  is  $\overline{N}$  is  $\overline{N}$  in  $\overline{N}$  of Infra L3 Ifs DP: DPort Table Vif Tid: Vif Tid SP: SrcPortState Table RwV Tid: RwV Tid: RwVif Tid: RSP: RwSrcPortstate Table 1.1 and 1.1 and Louis Ingles Acl Label UC: UCPcCfg Egr Lbl: Egress Acl Label UM: UCPcMbr Reprogram: PROF ID: Lport Profile Id VS: VifStateTable HW (US) HI: LportProfile Hw Install RV: Rw VifTable Num. of Sandboxes: 1 Sandbox\_ID: 1, BMP: 0x1 Port Count: 8 ================================================================================================ ============================================ Uc Uc  $\vert$  Reprogram  $\vert$ | Rep | I PC Pc L | R I R D R U U X | L Xla Ovx N NI Vif RwV Ing Egr | V R | PROF H IfId Ifname P Cfg MbrID As AP Sl Sp Ss Ovec S | P P P S P Sp Sp C M L | 3 Idx Idx L3 L3 Tid Tid Lbl Lbl | S V | ID I ================================================================================================ ============================================= **ae fc0-lc1:0-0 1 0 3 0 11 0 10 20 20 1 0 0 0 0 0 0 0 0 0 0 0 0 0 0 0 - - 0 0 0 0 0 0** af fc0-lc1:0-1 1 0 4 0 3d 2 c 18 98 1 0 0 0 0 0 0 0 0 0 0 0 0 0 0 0  $-$  0 0 0 0 0 0 b0 fc0-lc1:1-0 1 0 13 0 d 0 c 18 18 1 0 0 0 0 0 0 0 0 0 0 0 0 0 0 0  $-$  0 0 0 0 0 0 0 b1 fc0-lc1:1-1 1 0 14 0 39 2 8 10 90 1 0 0 0 0 0 0 0 0 0 0 0 0 0 0 0  $0 \qquad 0 \qquad 0 \qquad 0 \qquad 0$ b2 fc0-lc1:2-0 1 0 23 0 5d 3 14 28 e8 1 0 0 0 0 0 0 0 0 0 0 0 0 0 0 0  $-$  0 0 0 0 0 0 b3 fc0-lc1:2-1 1 0 24 0 21 1 8 10 50 1 0 0 0 0 0 0 0 0 0 0 0 0 0 0 0  $0 \qquad 0 \qquad 0 \qquad 0 \qquad 0$ b4 fc0-lc1:3-0 1 0 33 0 51 3 8 10 d0 1 0 0 0 0 0 0 0 0 0 0 0 0 0 0 0  $0 \qquad 0 \qquad 0 \qquad 0 \qquad 0$ 

0. Slice / 0 ASIC ىلع ،(ةينبم 0 اهنأ امب 2، ةحتفلا يف طخلا ةقاطب) 1LC ىلإ ةطيرخلا كلت :ةحيرشلا هذه ليعفتب انمق ،LC ىلع الصأ لمعت يتلا ELAM نم ملعن امك

module-2(DBG-TAH-elam-insel13)# start stat module-2(DBG-TAH-elam-insel13)# stat ELAM STATUS =========== Asic 0 Slice 0 Status Armed Asic 0 Slice 1 Status Armed module-2(DBG-TAH-elam-insel13)# stat ELAM STATUS =========== **Asic 0 Slice 0 Status Triggered <---- Packet triggered from FM** Asic 0 Slice 1 Status Triggered <---- Packet triggered from Front Panel نء مفرعن يذلل ELAM sug\_elam\_out\_sidebnd\_no\_spare\_vec.ovector\_idx: **0x98،** اذه يف هجتمل ا :LC لا ىلع ةحيحصلا ةهجاولا ىلإ طئارخ ،"gpd port 2l لاه"

================================================================================================ ============================================ Uc Uc | Reprogram | | Rep | I PC Pc L | R I R D R U U X | L Xla Ovx N NI Vif RwV Ing Egr | V R | PROF H IfId Ifname P Cfg MbrID As AP Sl Sp Ss Ovec S | P P P S P Sp Sp C M L | 3 Idx Idx L3 L3 Tid Tid Lbl Lbl | S V | ID I ================================================================================================ ============================================= 1f5 SpInBndMgmt 0 9de 1a 0 0 0 0 0 0 0 0 0 0 0 0 0 0 0 0 0 0 0 0 0 0 D-2d4 D-3e1 0 0 0 0 1 0 1a080000 Eth2/1 0 9a 1c 0 11 0 10 20 20 1 0 0 0 0 0 0 0 0 0 0 1 b b 1 1 D-f3 D-61 100 0 0 0 1 0 1a081000 Eth2/2 0 9b 22 0 d 0 c 18 18 1 0 0 0 0 0 0 0 0 0 0 1 c c 1 1 D-1ee D-30b 100 0 0 0 1 0 1a084000 Eth2/5 0 9e 1e 0 3d 1 14 28 a8 1 0 0 0 0 0 0 0 0 0 0 1 1 1 1 1 D-19a D-2ee 100 0 0 0 1 0 1a085000 Eth2/6 0 9f 24 0 39 1 10 20 a0 1 0 0 0 0 0 0 0 0 0 0 1 e e 1 1 D-87 D-184 100 0 0 0 1 0 1a086000 **Eth2/7** 0 a0 26 0 35 1 c 18 **98** 1 0 0 0 0 0 0 0 0 0 0 1 d d 1 1 D-1d0 D-357 100 0 0 0 1 0 1a088000 Eth2/9 0 a2 20 1 d 0 c 18 18 1 0 0 0 0 0 0 0 0 0 0 0 0 0 0 0 D-3ea D-1a9 100 0 0 0 1 5. ةحفصلاب لصتت يتلا ةهجاولا وه 2/7 Ethernet

## لlه" جارخإ يف سيل جتان ىلع لوصحلا :يفاضإلI ويرانيسلI يلخاد-port pi"

ايجولوبوط

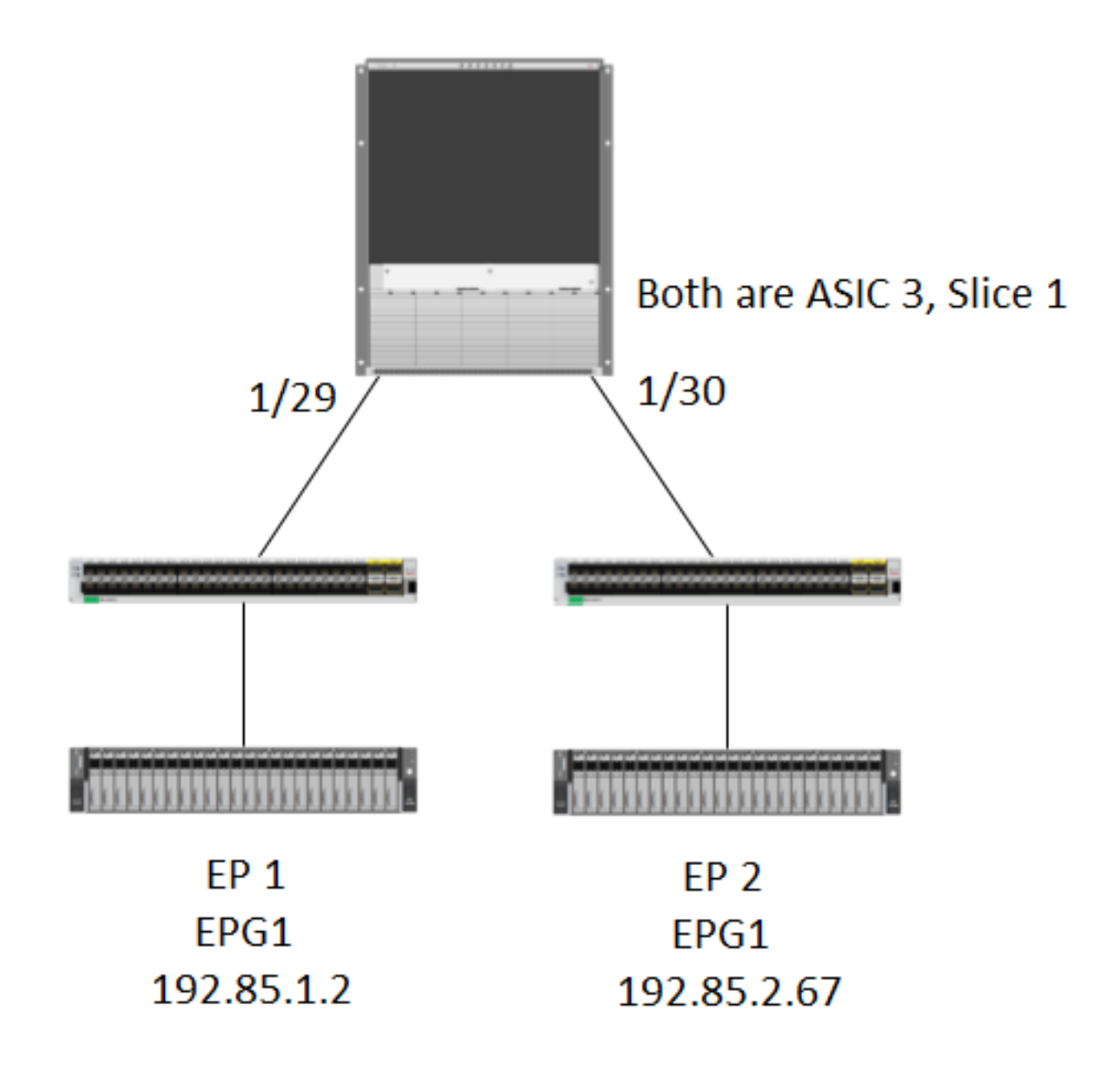

#### قطنم

show platform لودج يف عزوم ىلع يوتحت ال ةمزح كسمن ثيح تاهويرانيسلا ضعب كانه نء ةمداقلا ةمزحلا كسمن عقاولا يف نُحن ،هاندأ ويرانَيسلI يف ."L2 Internal-port PI ل يلخادلI ل .<br>موقت ةيمامألا ةحول ل ذف م يأ ةفرعمل فـلتخم لودج يف رظنU على العجاب نحن كلذل ،FM لI . هديدحتب ةمزحلا

دجوي ال) لقنالا رورم ةكرح ملءت متي ثيح امامت ةفالتخم ةئيب وه هالءأ ططخملا نأ ظحال .<br>.N9K-X9732C-EX يه ةدحولاا \_.(لَيْكو ميجوت

@module-1# debug platform internal tah elam asic 3 @module-1(DBG-elam)# trigger reset @module-1(DBG-elam)# trigg init in-select 13 out-select 0 @module-1(DBG-elam-insel13)# set inner ipv4 src\_ip 192.85.1.2 dst\_ip 192.85.2.67 @module-1(DBG-elam-insel13)# star @module-1(DBG-elam-insel13)# stat ELAM STATUS =========== Asic 3 Slice 0 Status Armed

@module-1(DBG-elam-insel13)# report | grep ovector sug\_elam\_out\_sidebnd\_no\_spare\_vec.ovector\_idx: 0xA0 <<<<<<<<<<<<<<<<< now we look for this in the "hal internal-port pi" command @module-1# show platform internal hal l2 internal-port pi No sandboxes exist Num. of Sandboxes: 1 Legend: ------- IfId: Interface Id IfName: Interface Name As: Asic  $\overline{A}$  Asic Port Sl: Slice SP: Slice Port Ss: Slice SrcId Ovec: Ovector UcPcCfgId: Uc Pc CfgId Lb Mbrid: LB MbrId Sandbox ID: 0, BMP: 0x0 Internal Port Count: 24 ====================================================================== UcPc Lb IfId IfName As AP Sl SP Ss Ovec CfgId MbrId ====================================================================== 7d - 0 21 0 20 38 38 0 4 7e - 0 29 1 0 0 80 0 8 7f - 1 21 0 20 38 38 0 c 80 - 1 29 1 0 0 80 0 10 81 - 2 21 0 20 38 38 0 14 82 - 2 29 1 0 0 80 0 18 83 - 3 21 0 20 38 38 0 1c 84 - 3 29 1 0 0 80 0 20 ad - 0 25 0 24 40 40 0 1 ae - 0 41 1 18 30 b0 0 6 af - 1 25 0 24 40 40 0 9 b0 - 1 41 1 18 30 b0 0 e b1 - 2 25 0 24 40 40 0 11 b2 - 2 41 1 18 30 b0 0 16 b3 - 3 25 0 24 40 40 0 19 b4 - 3 41 1 18 30 b0 0 1e dd - 0 15 0 14 28 28 0 2 de – 6 0 4d 1 24 40 c0 0 5 df - 1 15 0 14 28 28 0 a e0 - 1 4d 1 24 40 c0 0 d e1 - 2 15 0 14 28 28 0 12 e2 - 2 4d 1 24 40 c0 0 15 e3 - 3 15 0 14 28 28 0 1a e4 - 3 4d 1 24 40 c0 0 1d <<<<<< we cant find an entry that matches 0xA0 @module-1# show platform internal hal l2 port gpd Legend: ------- <snip> Sandbox ID: 0, BMP: 0x0 Port Count: 6 ================================================================================================ ============================================

Asic 3 Slice 1 Status Triggered

Uc Uc  $\vert$  Reprogram

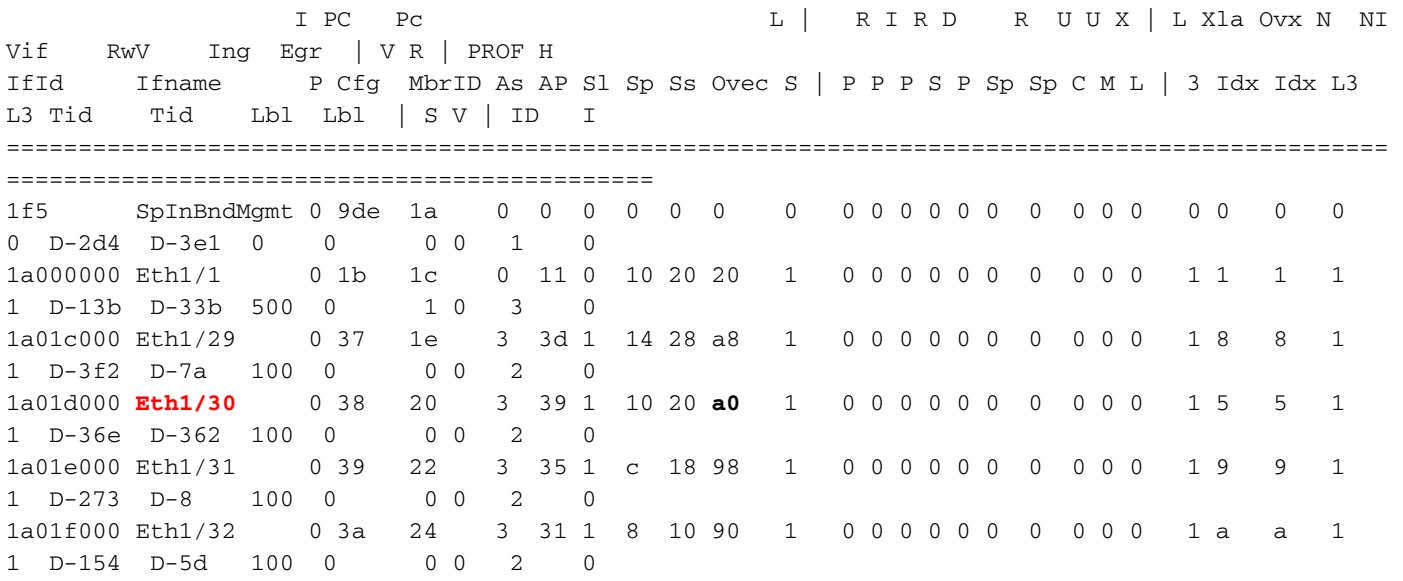

،ASIC 3 ،ايجولوبطلاب اەنم ققحتل| مت ،102 ةقروب لصتت يتل| PHYS ةەجاو وە 1/30<br>1 ةحيرشل|

ةمجرتلا هذه لوح

ةي الآلال تاين تان تان تان ان الماساب دنت الأمانية عام الثانية التالية تم ملابات أولان أعيمته من معت $\cup$  معدد عامل من من ميدة تاريما $\cup$ والم ميدين في عيمرية أن على مي امك ققيقا الأفال المعان المعالم في الأقال في الأفاق التي توكير المعامل المعامل Cisco يلخت .فرتحم مجرتم اهمدقي يتلا ةيفارتحالا ةمجرتلا عم لاحلا وه ىل| اًمئاد عوجرلاب يصوُتو تامجرتلl مذه ققد نع امتيلوئسم Systems ارامستناء انالانهاني إنهاني للسابلة طربة متوقيا.